# **Informationssystem Wasser, Abfall, Altlasten, Boden (WAABIS) im Rahmen des Umweltinformationssystems Baden-Württemberg (UIS)**

**Vorhaben Gewässerinformationssystem (GewIS) – Projekt GIS-Arbeitsplatz für die Gewässerdirektionen (GIS-GwD)**

# **Abschlussbericht**

# **GIS-Arbeitsplatz für die Gewässerdirektionen (GIS-GwD)**

**30. November 2002**

**K.-P. Schulz, M. Haase, H. Kugele, M. Müller**

**Herausgeber:**

**Ministerium für Umwelt und Verkehr Baden-Württemberg**

**Forschungsinstitut für anwendungsorientierte Wissensverarbeitung an der Universität Ulm**

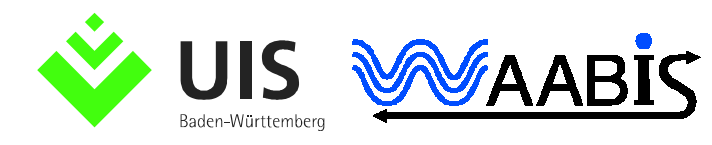

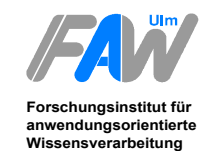

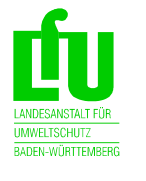

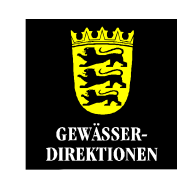

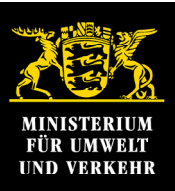

## **Impressum**

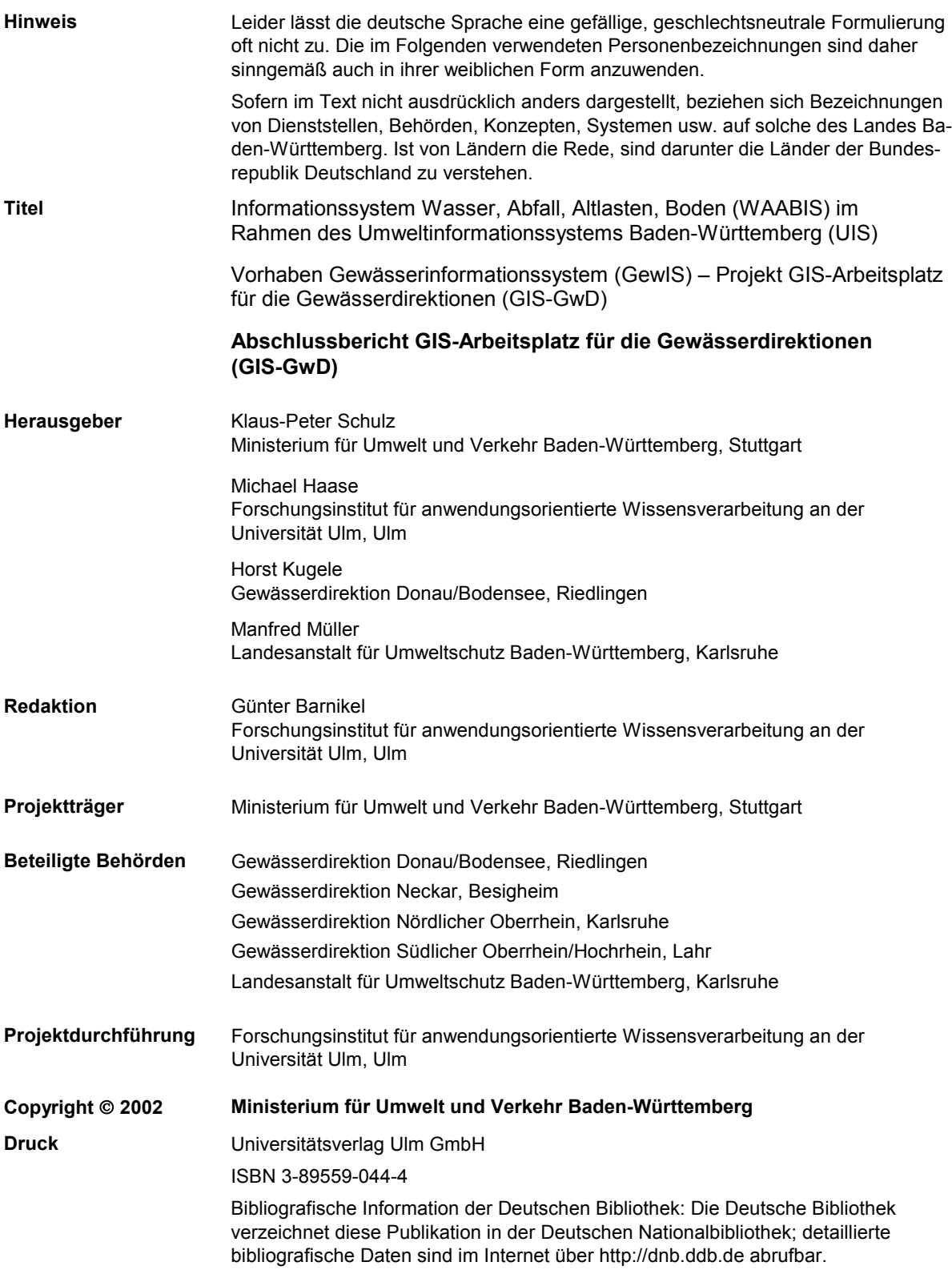

#### **INHALTSVERZEICHNIS**

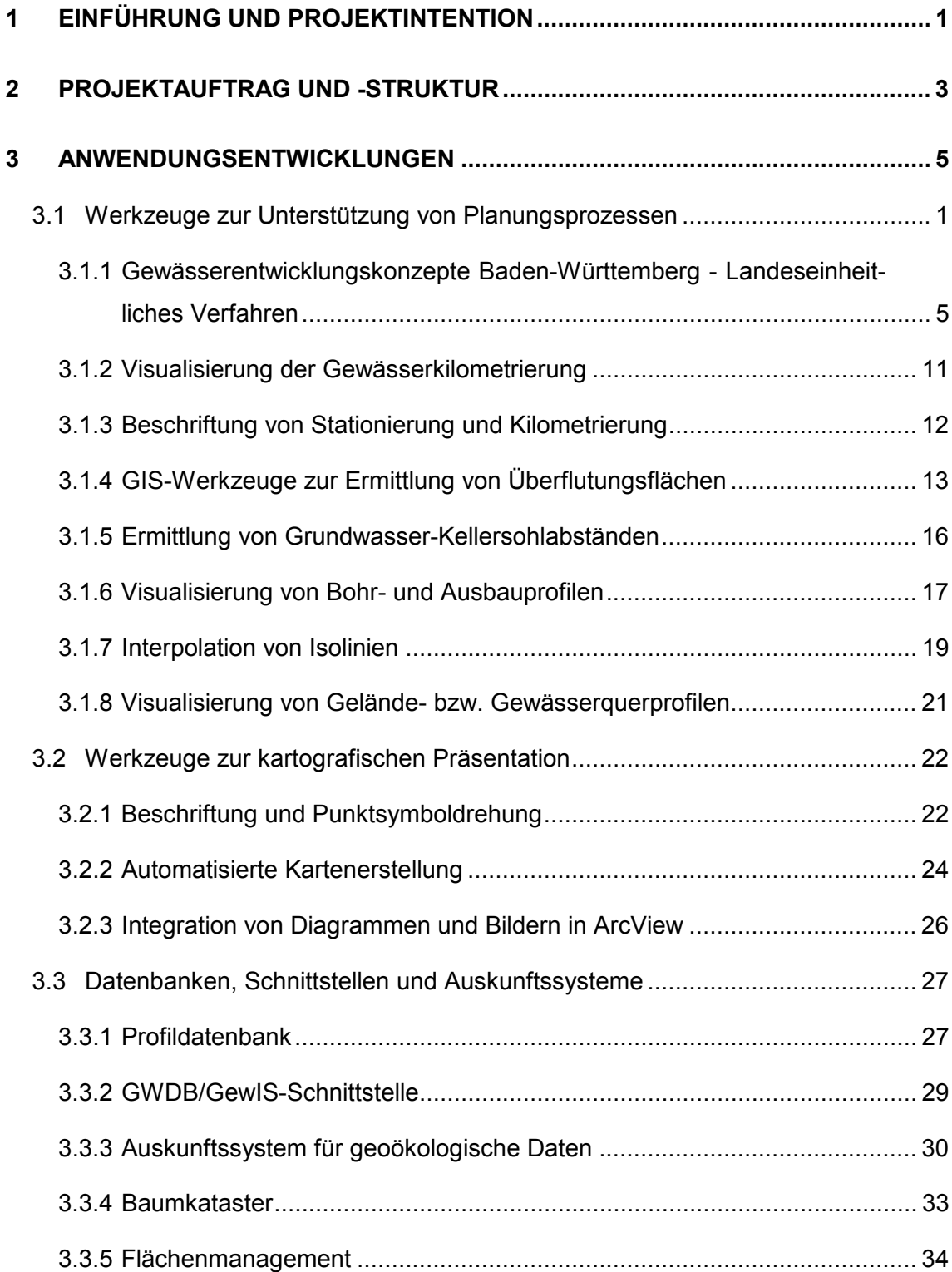

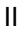

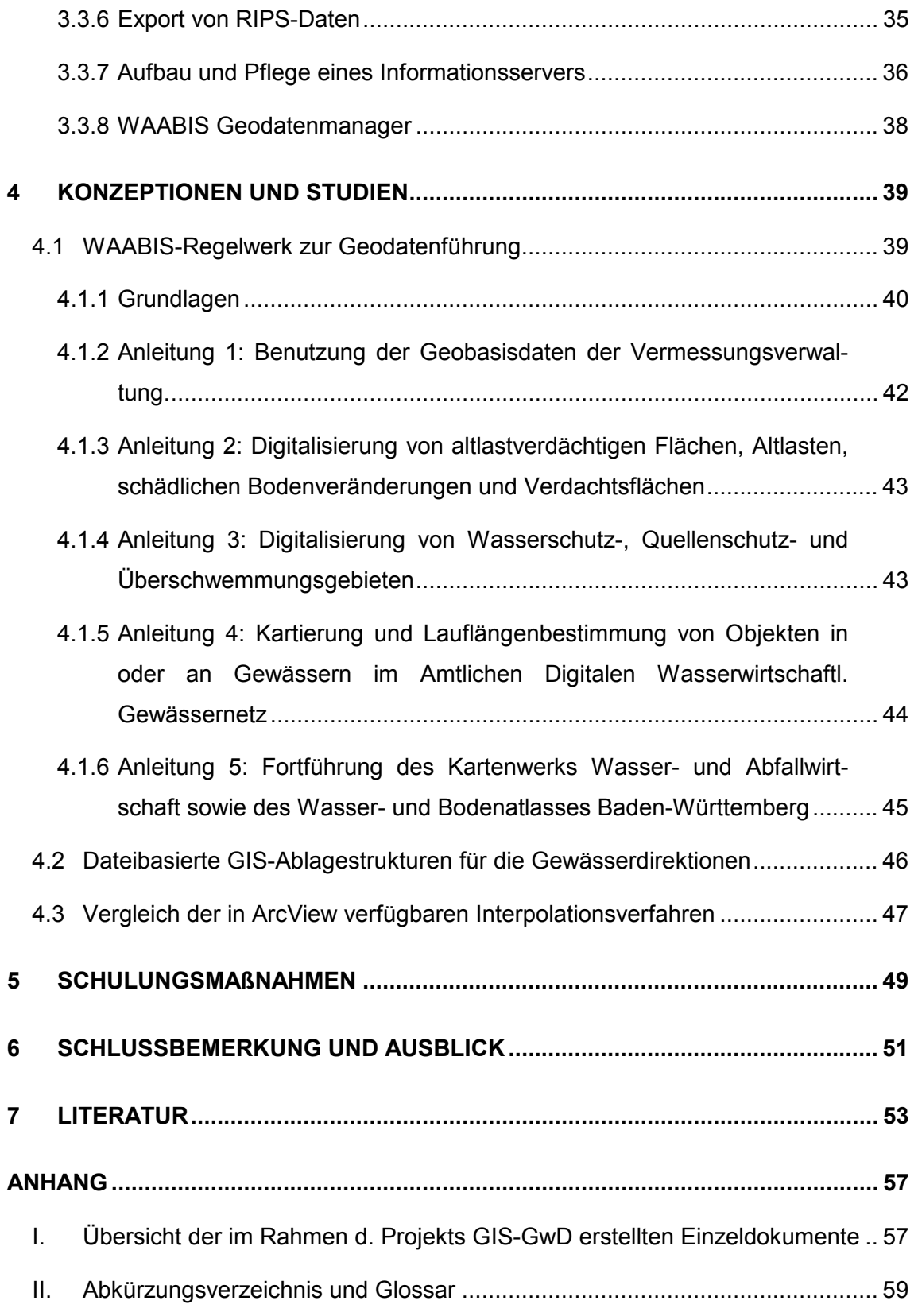

#### **ABBILDUNGSVERZEICHNIS**

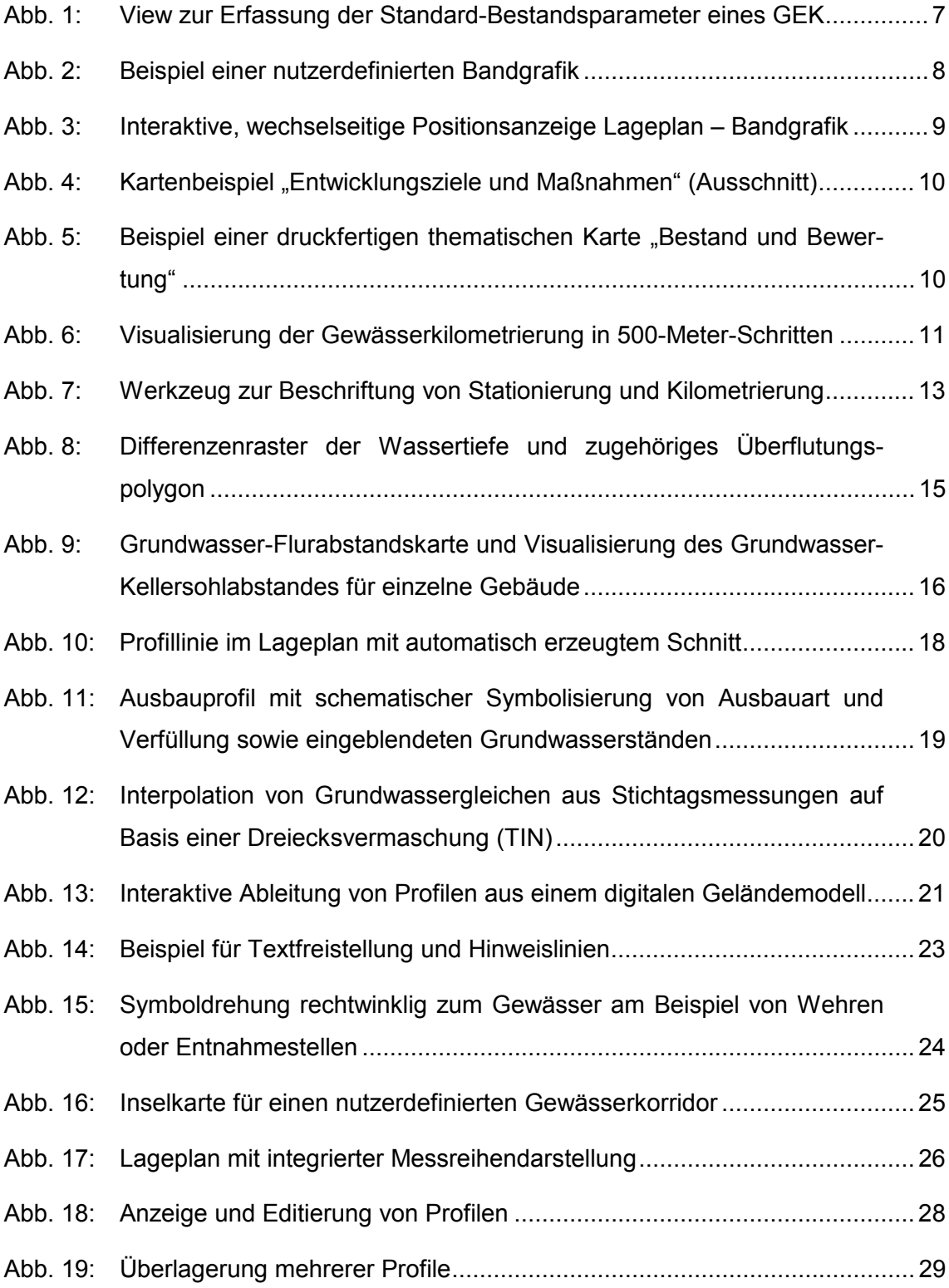

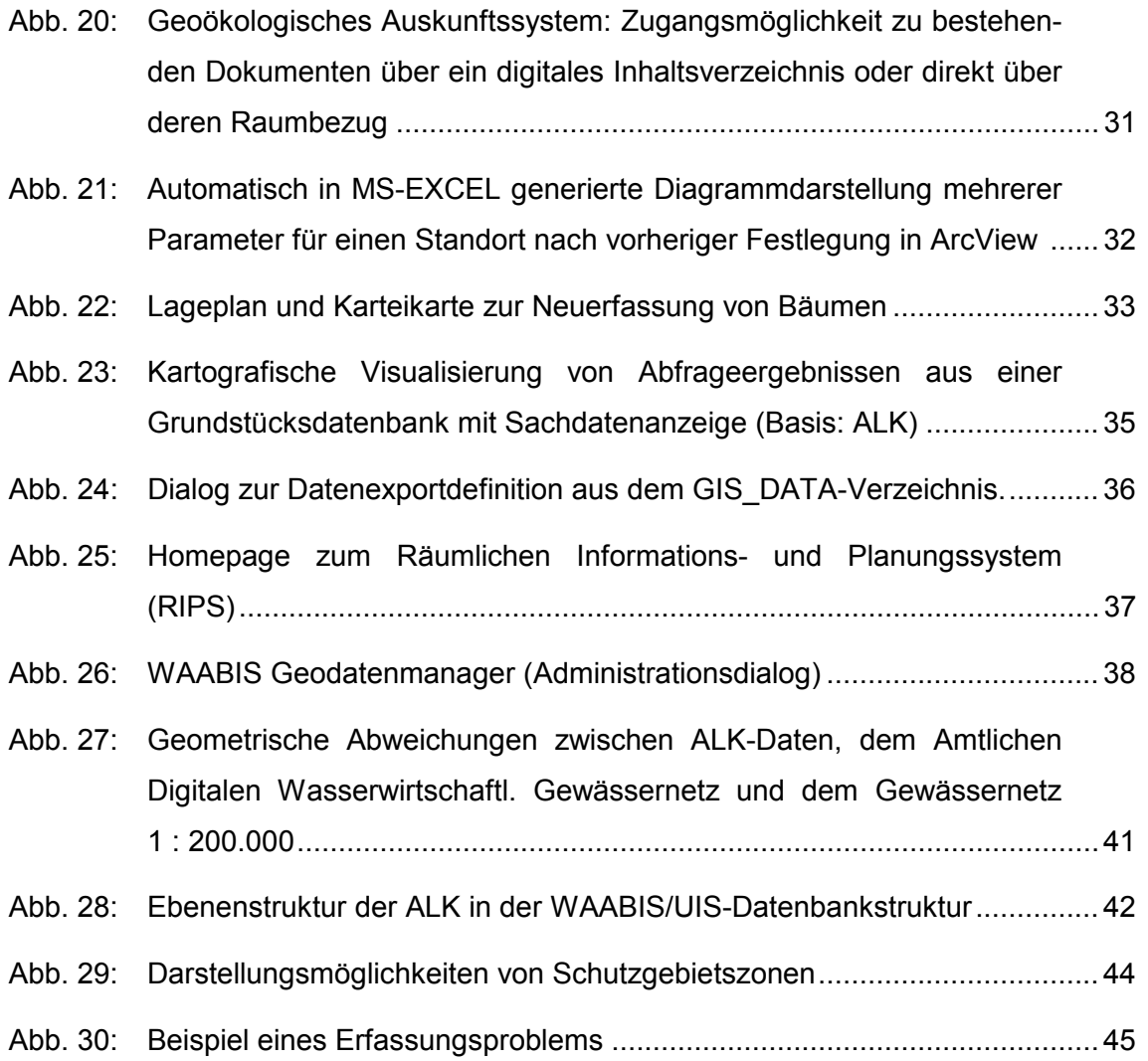

IV

# <span id="page-6-0"></span>**1 Einführung und Projektintention**

Von Ende 1998 bis Ende 2002 wurde am Forschungsinstitut für anwendungsorientierte Wissenverarbeitung an der Universität Ulm (FAW) das Projekt "GIS-Arbeitsplatz für die Gewässerdirektionen" (GIS-GwD) im Rahmen des Umweltinformationssystems Baden-Württemberg durchgeführt. Den Hintergrund dafür bildete die Tatsache, dass der Einsatz Geografischer Informationssysteme (GIS) bereits seit einigen Jahren nicht mehr nur auf wissenschaftliche Institutionen beschränkt ist, sondern in immer vielfältigerer Weise auch im Verwaltungsbereich Einzug gehalten hat. Dies gilt auch für die Gewässerdirektionen in Baden-Württemberg.

Die vier Gewässerdirektionen des Landes untergliedern sich in eine operative Ebene, die aus insgesamt 13 Bereichen und 3 Projektgruppen besteht. Sie sind untere Sonderbehörden und Träger öffentlicher Belange für die ihnen zugewiesenen Aufgaben und darüber hinaus technische Fachbehörden für die unteren Verwaltungsbehörden (Stadt- und Landkreise). An den Gewässern I. Ordnung nehmen die Gewässerdirektionen die Aufgaben am Gewässer (Gewässerunterhaltung und -entwicklung, Hochwasserschutz) als Unterhaltungspflichtige selbst wahr ("Bauherrenfunktion"). Bei Fragen des Hochwasserschutzes und Maßnahmen der Gewässerentwicklung an den Gewässern II. Ordnung beraten und unterstützen sie die zuständigen Gemeinden und sind außerdem für den übergebietlichen Grundwasserschutz, die Grundwasserbewirtschaftung sowie den Betrieb der Landesmessnetze für die oberirdischen Gewässer und das Grundwasser (Monitoring bezüglich Menge und Güte) zuständig.

Der Forderung nach einer nachhaltigen Bewirtschaftung der Oberflächen- und Grundwasserressourcen kann ohne Berücksichtigung vielfältiger räumlicher Informationen nicht nachgekommen werden. Somit wird die Anwendung von GIS zur Lösung zahlreicher in diesem Zusammenhang gestellter Fragen unverzichtbar. Gängige GIS bieten zwar eine Reihe leicht zugänglicher Standardfunktionen, die Umsetzung fachspezifischer Aufgaben erfordert aber häufig komplexe Bedienungsschritte, die oft ohne hinzuprogrammierte Funktionalitäten oder Bereitstellung gänzlich neuer Werkzeuge nicht zu bewältigen sind.

Die im Rahmen von GIS-GwD aufgebauten GIS-Arbeitsplätze sollen in erster Linie die Erfassung bzw. den Import und die Verwaltung der erforderlichen Basis- und Fachgeodaten unterstützen, sowie geeignete Methoden zu ihrer Integration, Analyse und Präsentation bereitstellen. Ziel war somit eine einfachere, schnellere und qualitativ verbesserte Bearbeitung raumbezogener Daten in den jeweiligen Dienststellen. Vor allem bei zeitintensiven Arbeitsschritten (etwa Digitalisierung aus analogen Karten, Längeneinteilung von Fließgewässern, Erstellung thematischer Karten) kommen die Vorteile einer automatisierten Bearbeitung klar zum Ausdruck im Sinne erhöhter Effizienz und daraus resultierender Kostenersparnis. Auch die für Ingenieurberechnungen erforderlichen Nachbearbeitungen werden durch den GIS-Arbeitsplatz vielfältig unterstützt und können dadurch wirtschaftlicher erbracht werden. Schließlich wird bei den Gewässerdirektionen wertvolles Know-how zum Betrieb von GIS aufgebaut bzw. vertieft.

Im Verlauf dieses 4-jährigen Vorhabens sind eine Reihe fachspezifischer Erweiterungen für das GIS ArcView (einschließlich Handbücher) sowie mehrere teilweise sehr umfangreiche Fachstudien und -konzeptionen entstanden (vgl. auch Anhang I). Darüber hinaus wurden intensive Schulungsmaßnahmen für die Mitarbeiter der Gewässerdirektionen durchgeführt.

Der nachfolgende Bericht soll eine konzentrierte Übersicht über die im Rahmen von GIS-GwD erbrachten Leistungen vermitteln, ohne allerdings für eingehendere Fragen die Beschäftigung mit den einzelnen Fachdokumenten ersetzen zu wollen. Nach einer Darstellung von Projektauftrag und –struktur (Kapitel 2) folgt ein Überblick zu den GIS-Entwicklungen (Kapitel 3) sowie Zusammenfassungen der wesentlichsten konzeptionellen Arbeiten (Kapitel 4). Inhalte und Ergebnisse der Schulungsmaßnahmen werden in Kapitel 5 beschrieben.

Darstellungen, die das Gesamtvorhaben GIS-GwD zum Inhalt haben, finden sich auch in BARNIKEL ET AL. 2002a/b, KUGELE ET AL. 2002, HAASE ET AL. 2001a, HAASE ET AL. 2000a sowie HAASE ET AL. 1999a.

# <span id="page-8-0"></span>**2 Projektauftrag und -struktur**

Vor dem im ersten Kapitel beschriebenen Hintergrund hat das Ministerium für Umwelt und Verkehr (UVM) Baden-Württemberg Ende 1998 das Forschungsinstitut für anwendungsorientierte Wissensverarbeitung an der Universität Ulm (FAW) mit dem Projekt "GIS-Arbeitsplatz für die Gewässerdirektionen" (GIS-GwD) beauftragt. Ziel dieses Ende November 2002 abgeschlossenen Projektes war es, eine breite GIS-Anwendung auf Sachbearbeiterebene zu ermöglichen. Lediglich seltene Fragestellungen sollen künftig noch von einzelnen GIS-Spezialisten, die gleichzeitig auch als Anwendungsbetreuer für andere GIS-Nutzer der Dienststelle fungieren, bearbeitet werden. Somit war es – wie bereits in Kapitel 1 angesprochen - erforderlich, die GIS-Anwendungen wesentlich benutzerfreundlicher und damit einfacher und praxisnaher zu gestalten, sowie diese Bemühungen insbesondere auf die Hauptanwendungen bei den Gewässerdirektionen zu konzentrieren. Dazu sollten die bei den GwD bereits vorhandenen marktgängigen GIS-Werkzeuge im engen Bezug zu konkreten Aufgaben schrittweise erweitert und ausgebaut werden. Zudem wurde angestrebt, die GIS-gestützten Arbeitsprozesse - einschließlich Datenablage und kartografischer Resultate - landesweit stärker zu vereinheitlichen.

Das Projekt GIS-GwD ist in das Umweltinformationssystem (UIS) Baden-Württemberg eingebettet und dort dem Informationssystem Wasser, Abfall, Altlasten, Boden (WAABIS) zuzuordnen. Innerhalb von WAABIS ist es Bestandteil des Gewässerinformationssystems (GewIS, WAABIS-Modul 7 mit den Submodulen 7.1 "Gebiete und Gewässernetz", 7.2 "Anlagenkataster", 7.3 "Profildatenbank" und 7.4 "GIS-Arbeitsplatz für die Gewässerdirektionen"). Die Entwicklungen im Projekt GIS-GwD erfolgten im Einklang mit dem Landessystemkonzept, dem neuen IuK-Modell, dem Grafischen Gesamtkonzept, der Rahmenkonzeption UIS ´98, der Rahmenkonzeption WAABIS, der Hauptuntersuchung WAABIS sowie dem Grobkonzept GewIS (vgl. MAYER-FÖLL ET AL. 1998; SCHULZ & MAYER-FÖLL 1999).

Die fachliche Projektsteuerung lag in den Händen der Gewässerdirektionen. Eine zentrale Rolle kam dabei der "Koordinierungsgruppe GIS-GwD" unter der Leitung der GwD Donau/Bodensee zu. Die Mitglieder dieses Gremiums setzten sich zusammen aus Vertretern des UVM, der Landesanstalt für Umweltschutz Baden-Württemberg (LfU), der 4 Gewässerdirektionen (Donau/Bodensee, Neckar, Nördlicher Oberrhein, Südlicher Oberrhein/Hochrhein), der Regierungspräsidien und dem FAW Ulm.

Wesentliche Aufgaben der Koordinierungsgruppe bestanden darin, das Arbeitsprogramm des FAW festzulegen und zu priorisieren. Wichtige Ausgangsbasis bildete eine zu Projektbeginn durchgeführte, landesweite Umfrage bei den Gewässerdirektionen, die Aufschluss über die derzeitige GIS-Nutzung sowie künftige Planungen und Wünsche hinsichtlich GIS-Unterstützung für die Bearbeitung von Fachaufgaben lieferte. Des weiteren war die Koordinierungsgruppe Ansprechpartner für das FAW im Rahmen des Projektmanagements.

Detaillierte Entwicklungsplanungen wurden jeweils in separaten Expertengruppen vorgenommen. Diese waren – orientiert an den derzeit wichtigsten Arbeitsfeldern der Gewässerdirektionen – mit folgenden drei Themenkomplexen befasst:

- Aufgaben an oberirdischen Gewässern (Ökologie und Unterhaltung, jedoch ohne spezielle Anforderungen für das Integrierte Rheinprogramm (IRP)),
- Aufgaben im übergebietlichen Grundwasserschutz und in der Grundwasserbewirtschaftung (ohne Integriertes Rheinprogramm),
- besondere Aufgaben des Integrierten Rheinprogramms.

# <span id="page-10-0"></span>**3 Anwendungsentwicklungen**

Als Ausgangsbasis diente das bei den Gewässerdirektionen landesweit eingeführte GIS ArcView (Version 3.x), teilweise auch aufsetzend auf den zugehörigen Erweiterungen Spatial Analyst und 3D Analyst. Die neuen EDV-Werkzeuge wurden – wo nicht anders vermerkt – mit Hilfe der ArcView-eigenen Programmiersprache AVENUE entwickelt und sind in Form sogenannter Erweiterungen einzeln zum Grundprogramm zuladbar.

Die Entwicklungen fanden zwar zunächst getrennt für die drei Aufgabenbereiche "Oberirdische Gewässer", "Grundwasser" und "Integriertes Rheinprogramm" (IRP) statt (vgl. Kapitel 2), kommen aber teilweise auch für den Einsatz in jeweils anderen Fachbereichen in Betracht. Zur besseren Übersicht werden sie daher nachfolgend nach den Fachgruppen "Werkzeuge zur Unterstützung von Planungsprozessen" (vgl. 3.1), "Werkzeuge zur kartografischen Präsentation" (vgl. 3.2) sowie "Datenbanken, Schnittstellen und Auskunftssysteme" (vgl. 3.3) klassifiziert.

Die Aufgaben bzw. Einsatzgebiete sowie die wesentlichsten Funktionalitäten der einzelnen Werkzeuge werden kurz beschrieben und durch Beispiele illustriert.

## **3.1 Werkzeuge zur Unterstützung von Planungsprozessen**

## <span id="page-10-1"></span>**3.1.1 Gewässerentwicklungskonzepte Baden-Württemberg - Landeseinheitliches Verfahren**

Die Entwicklung naturnaher Fließgewässer ist ein zentrales Anliegen der heutigen Wasserwirtschaft. Viele Fließgewässer wurden im Zuge von Ausbau- und Unterhaltungsmaßnahmen nach technischen und nutzungsorientierten Vorgaben verändert. Zur Wiederherstellung eines möglichst naturnahen Zustandes sind umfangreiche Planungen notwendig. In Baden-Württemberg werden daher von den Gewässerdirektionen für alle Gewässer mit einem Einzugsgebiet von mehr als 20 km² Gewässerentwicklungskonzepte (GEK) erstellt. GEK dienen als Teil der überörtlichen Rahmenpla-

nung zur Gewässerrenaturierung, insbesondere hinsichtlich Gewässerstruktur und Gewässerbeschaffenheit.

Das realisierte Modul zur Unterstützung dieser Planungsprozesse umfasst zahlreiche Funktionalitäten. Diese betreffen eine Initialisierung (z. B. Gewässerwahl bzw. Wahl eines bestehenden GEK), die Datenerfassung auf der Basis der digitalen Gewässerkilometrierung, die automatische Aggregation und Bewertung der erfassten Parameter entsprechend standardisierter Verfahren (LÄNDERARBEITSGEMEINSCHAFT WASSER 2000, LANDESANSTALT F. UMWELTSCHUTZ 2001), die Generierung von Bandgrafiken sowie die Erstellung thematischer Karten. Bearbeitet werden kann alternativ ein Gesamtgewässer oder ein beliebiger Abschnitt.

Das Modul unterstützt die logische Vorgehensweise bei der Erstellung eines Gewässerentwicklungskonzeptes. So wird zunächst ein Leitbild für das Gewässer definiert, welches den potenziell natürlichen Zustand repräsentiert. In einem zweiten Schritt werden die Bestandsparameter entlang des Gewässers und seiner Aue erhoben. Danach erfolgt eine Bewertung sowie eine automatische Aggregation der Bestandsparameter anhand des zuvor erhobenen Leitbildes, die über den berechneten Parameter "Gewässerstrukturgüte" ausgedrückt wird. Bei der Berechnung der Gewässerstrukturgüte werden Konsistenzbedingungen der Datenbasis überprüft und ggf. Hinweise gegeben, wo diese nicht eingehalten sind. Auf dieser Basis lassen sich schließlich abschnittsweise Entwicklungsziele entlang des Gewässers formulieren (vgl. MAGENREUTER ET AL. 2002, FISCHER ET AL. 2002, HAASE ET AL. 2001b/c, SCHALDACH ET AL. 2000, HAASE ET AL. 2000b, HAASE ET AL. 1999b).

Als wesentliche Grundlage für die Erfassung der gewässerbezogenen Parameter dient das Amtliche Digitale Wasserwirtschaftliche Gewässernetz, welches von der LfU bereitgestellt wird (vgl. auch Abschnitt [3.1.2\)](#page-16-0). Der Ortsbezug aller erhobenen Parameter und durchzuführenden Maßnahmen erfolgt durch eine Stationierung (Entfernung zur Mündung) entlang des Gewässerverlaufs. Die Parameter sind punkt- oder linienhaft ausgeprägt (z. B. Querbauwerke; Uferverbau) und werden einzeln nicht-äquidistant oder in Gruppen äquidistant (100- oder 1000-Meter-Abschnitte) erfasst.

Die Parametererfassung geschieht am Bildschirm mit der Maus durch Wahl von Startund Endpunkt des jeweiligen Gewässerabschnitts (bzw. nur eines Punktes für punkthafte Parameter) und Zuweisung von Ausprägungen aus hinterlegten Listen. Eine Neudefinition eigener Parameter einschließlich frei festlegbarer Ausprägungen ist möglich. Die Ablage der erfassten Daten erfolgt einheitlich nach einer Datenhaltungskonvention, die ebenfalls im Rahmen von GIS-GwD entwickelt wurde (vgl. Abschnitt [4.2\)](#page-51-0). [Abb. 1](#page-12-0) zeigt ein View für die Bestandsparametererfassung.

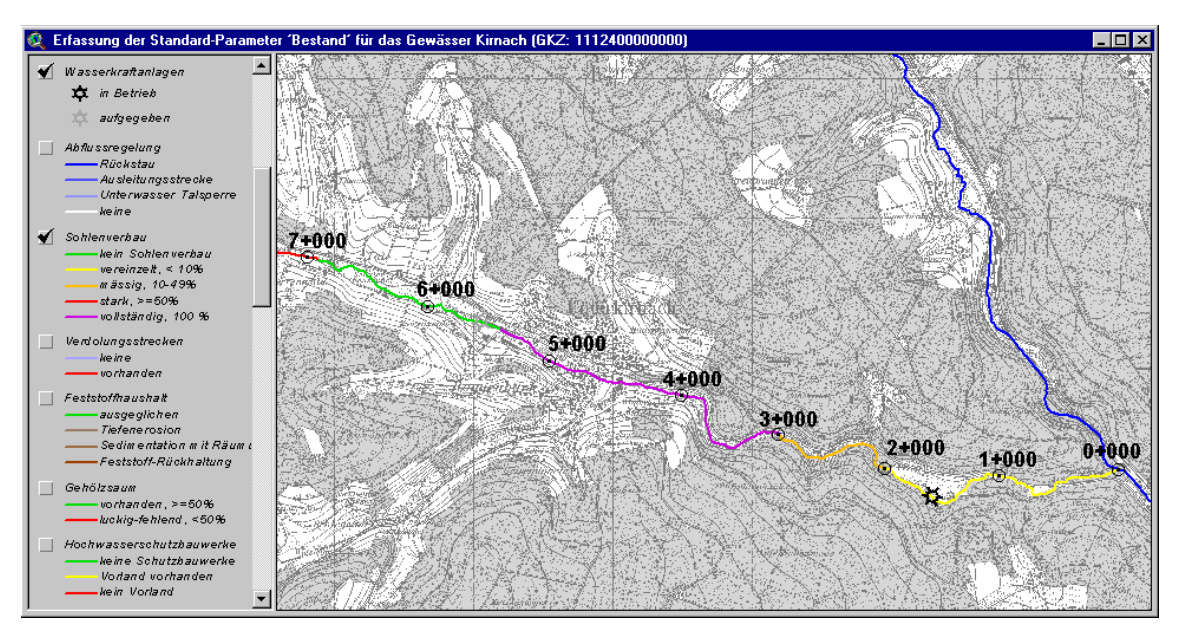

<span id="page-12-0"></span>**Abb. 1: View zur Erfassung der Standard-Bestandsparameter eines GEK**

Auf landesweit vorhandene Geodaten aus dem Räumlichen Informations- und Planungsystem (RIPS; MÜLLER 2000), dem Amtlich Topografisch-Kartografischen Informationssystem (ATKIS) und dem Informationssystem Wasser, Abfall, Altlasten, Boden (WAABIS) kann im Zuge der Erfassung zugegriffen werden. ATKIS-Daten werden dabei automatisch für das betreffende Einzugsgebiet ausgeschnitten und in Form einer Flächenstatistik ausgewertet, die direkt nach MS-EXCEL exportiert, und dort weiterverarbeitet werden kann.

Zur übersichtlichen Darstellung erhobener oder berechneter Parameterausprägungen steht ein umfangreiches Instrument bereit, mit dem Bandgrafiken zu den Themengruppen Bestand, Bewertung und Entwicklungsziele entweder in standardisierter Form oder nutzerdefiniert zusammengestellt werden können, was die Zusammenstellung aussagekräftiger Parameterkombinationen für unterschiedliche Präsentationszwecke erlaubt [\(Abb. 2\)](#page-13-0).

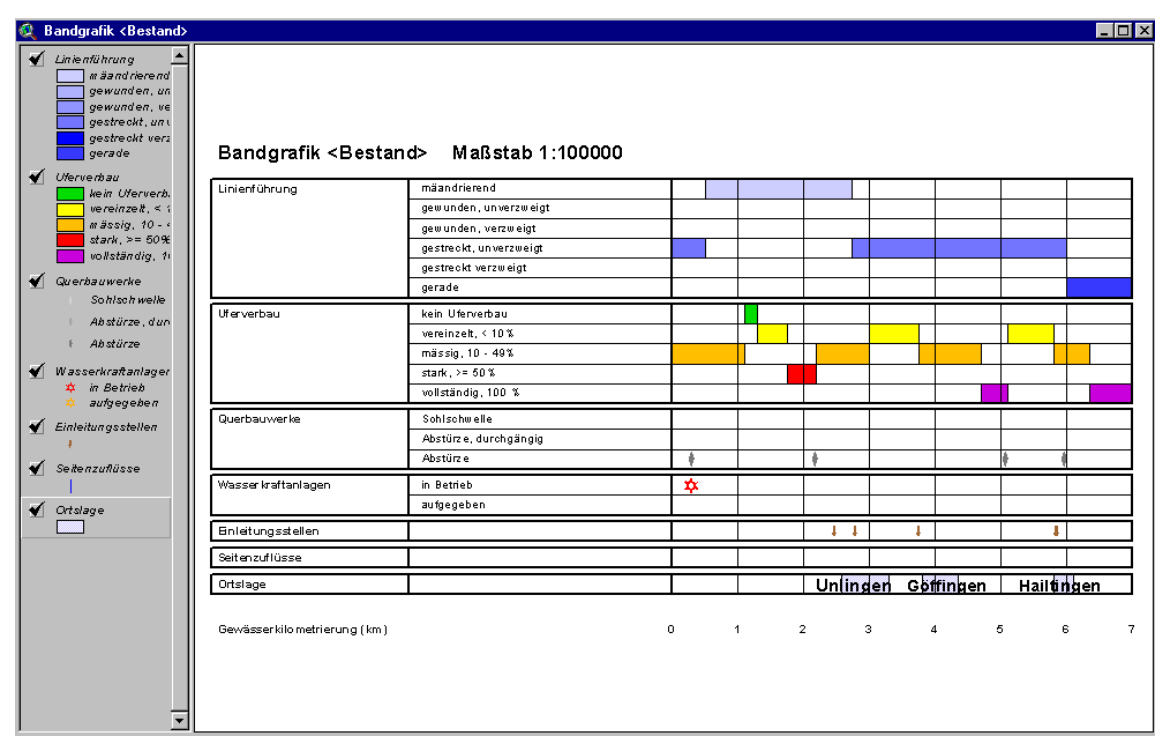

<span id="page-13-0"></span>**Abb. 2: Beispiel einer nutzerdefinierten Bandgrafik mit Parametern aus der The**mengruppe "Bestand"

Eine Nutzung als Auskunftssystem ist ebenfalls möglich. Wird innerhalb einer Bandgrafik eine beliebige Position angeklickt, erscheint dort eine senkrechte, gestrichelte Linienmarkierung sowie eine Punktmarkierung an der entsprechenden geografischen Position am Gewässer im Lageplan. Die entsprechenden Markierungen erscheinen auch, wenn stattdessen eine Position am Gewässer ausgewählt wird (vgl. Abb. 3).

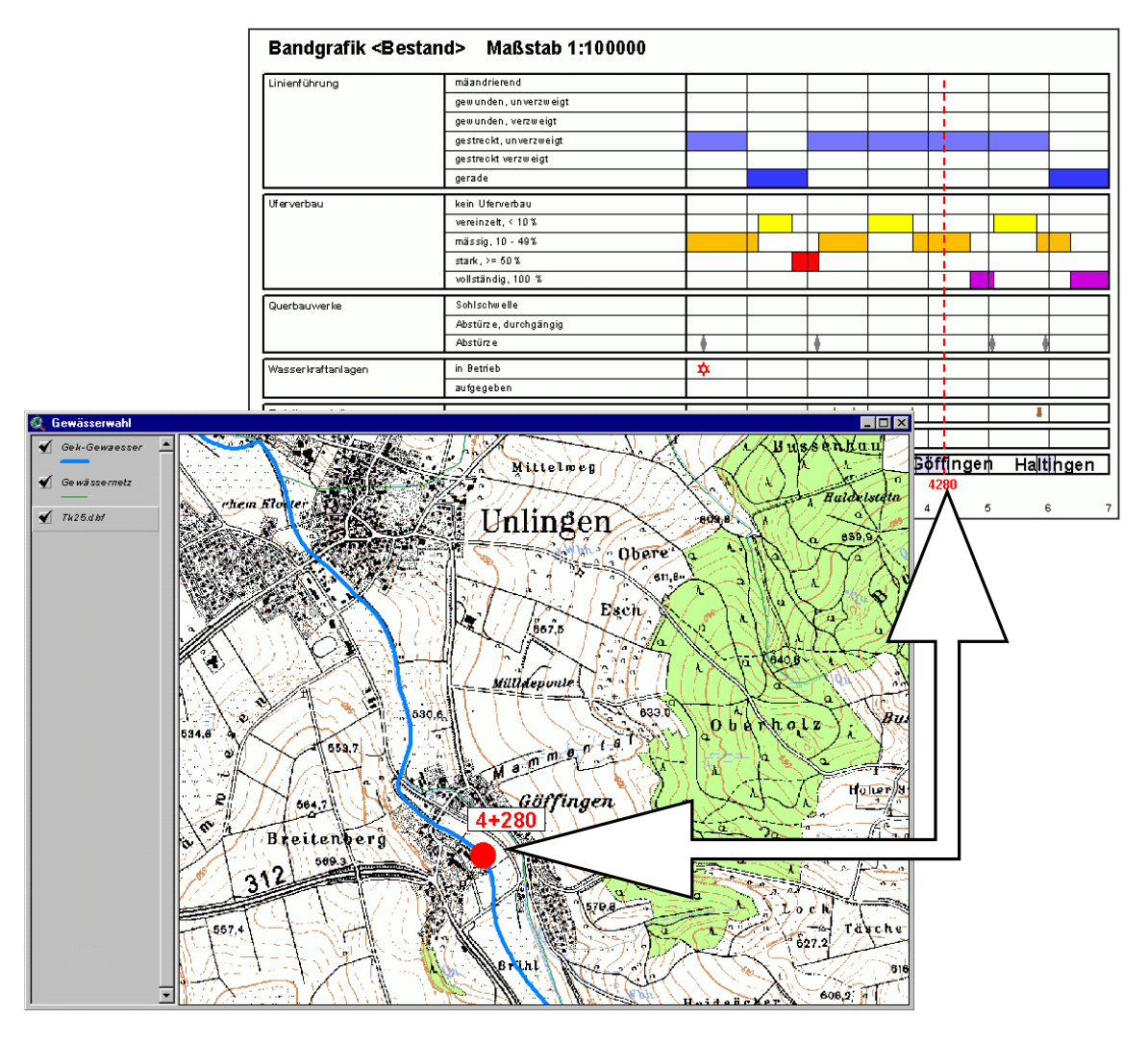

<span id="page-14-0"></span>**Abb. 3: Interaktive, wechselseitige Positionsanzeige Lageplan – Bandgrafik**

Das Ergebnis der Arbeiten wird zudem in standardisierten, thematischen Karten mit vordefinierten Legenden dokumentiert. Dies sind neben einer Übersichtskarte Hauptkarten zu: "Bestand und Bewertung", "Hydrologie und Grundwasser", "Infrastruktur", "Gewässerbeschaffenheit", "Schutzgebieten" sowie "Entwicklungszielen und Maßnahmen" [\(Abb. 4;](#page-15-0) bei dieser Karte können vorgefertigte Textbausteine zur näheren Maßnahmencharakterisierung genutzt werden), in die zusätzlich Bandgrafiken integriert werden können [\(Abb. 5\)](#page-15-1). Neben dieser Verwendung festgelegter Kartenschablonen lassen sich jedoch auch Karten mit freidefinierten Inhalten erstellen.

<span id="page-15-0"></span>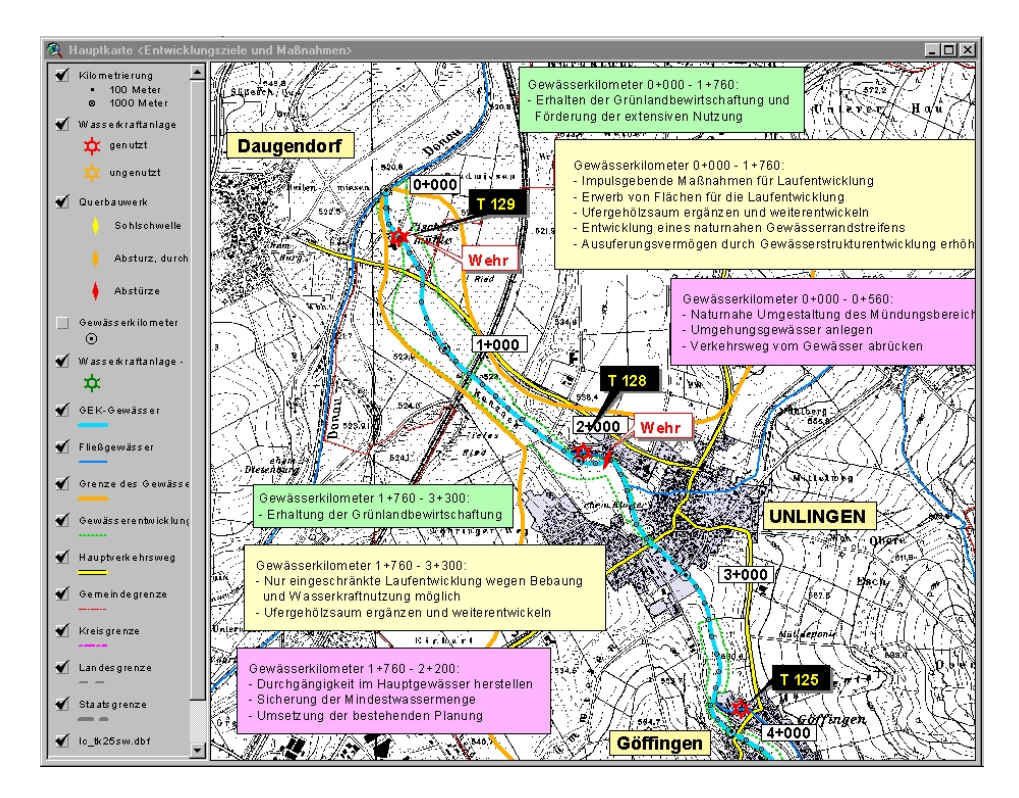

Abb. 4: Kartenbeispiel "Entwicklungsziele und Maßnahmen" (Ausschnitt)

<span id="page-15-1"></span>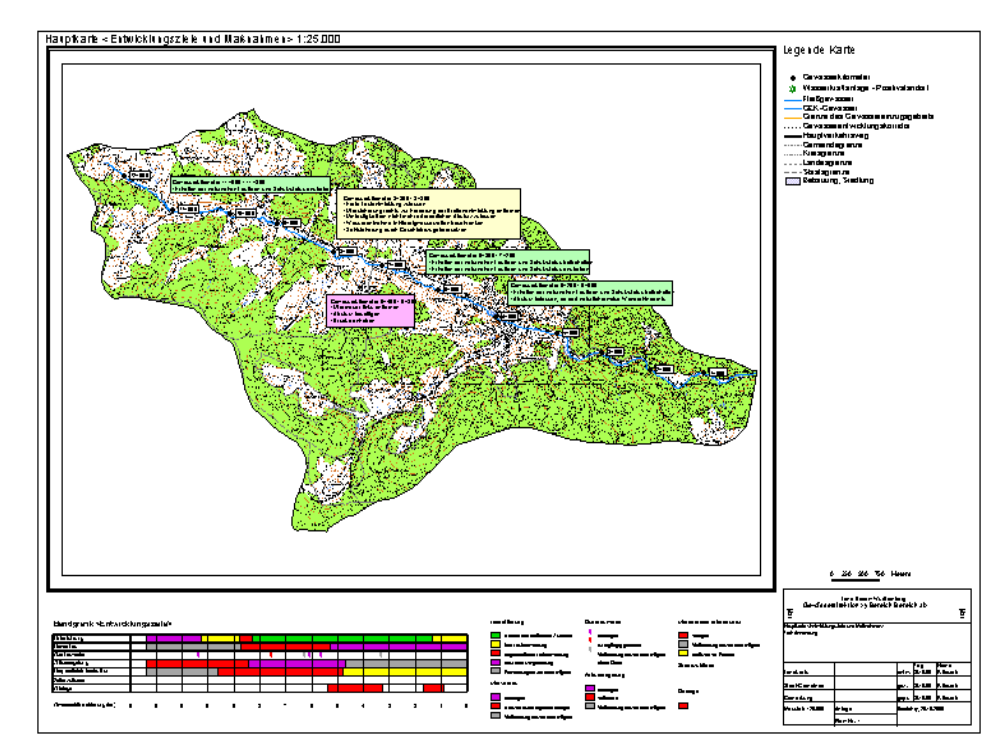

Abb. 5: Beispiel einer druckfertigen thematischen Karte "Bestand und Bewertung" **mit eingebundener Bandgrafik**

## <span id="page-16-0"></span>**3.1.2 Visualisierung der Gewässerkilometrierung**

Aufgabe des Werkzeuges ist die Sichtbarmachung rechnerischer Bemaßungsinformationen, die im landesweiten Amtlichen Digitalen Wasserwirtschaftlichen Gewässernetz enthalten sind, in Form von Beschriftungen mit Kilometrierungswerten in der Karte. Das von der Landesanstalt für Umweltschutz und den Gewässerdirektionen erstellte Gewässernetz ist Bestandteil der WAABIS-Datenbank und liegt im "Measured Shape"-Format vor. Die Beschriftung erfolgt wahlweise senkrecht oder waagerecht zum Gewässerverlauf im Format Kilometer+Meter [\(Abb. 6\)](#page-16-1).

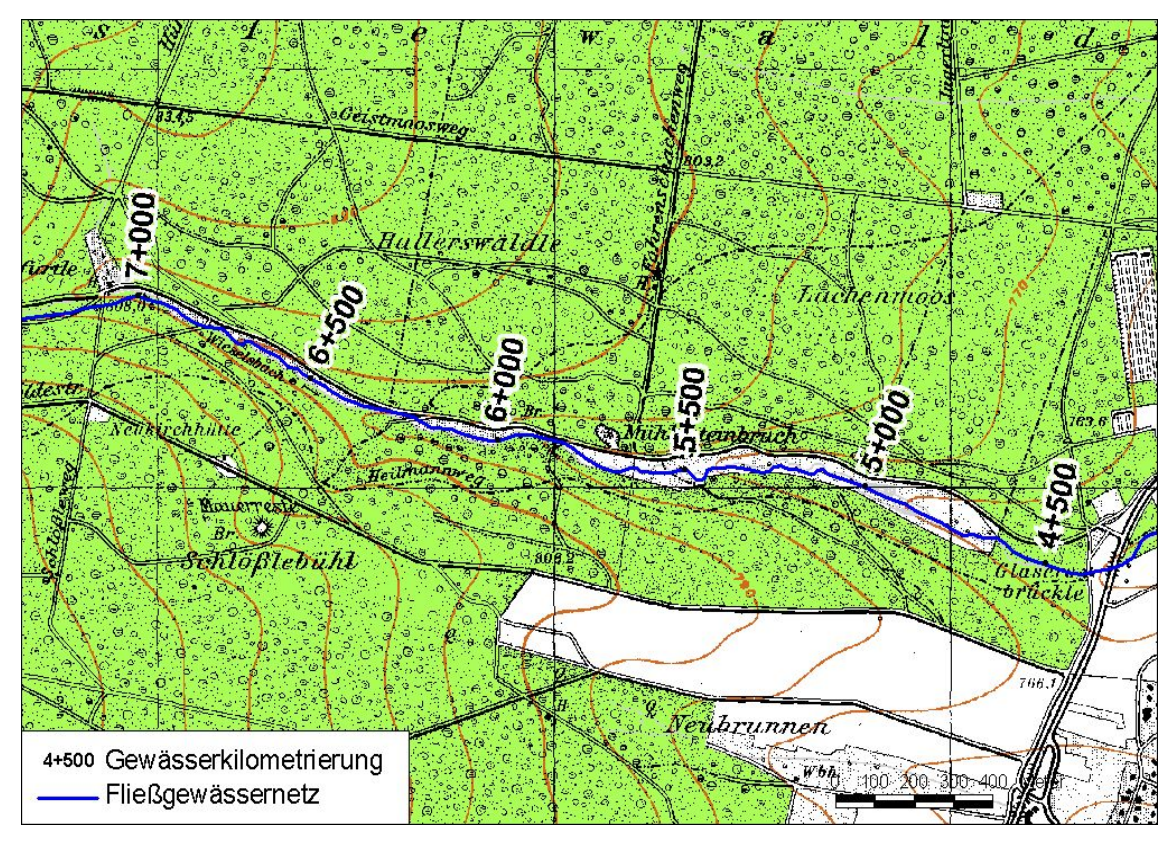

<span id="page-16-1"></span>**Abb. 6: Visualisierung der Gewässerkilometrierung in 500-Meter-Schritten auf Basis des Amtlichen Digitalen Wasserwirtschaftlichen Gewässernetzes**

Die Visualisierung der Kilometrierung erfolgt nach Auswahl des bzw. der gewünschten Fließgewässer. Es bestehen die Möglichkeiten einer Beschriftung auf Basis eines frei gewählten Distanzwertes zwischen den Kilometrierungspunkten (beispielsweise alle 500 Meter), eines nummerisch vorgegebenen Einzel-Kilometrierungswertes oder eines interaktiv in der Karte durch Mausklick gewählten Punktes am Gewässerverlauf. Diese Optionen sind wahlfrei nacheinander durchführbar.

## <span id="page-17-0"></span>**3.1.3 Beschriftung von Stationierung und Kilometrierung**

Das Datenbankschema der WAABIS-Datenbank erlaubt zusätzlich zu den rechnerisch ermittelten Kilometrierungsangaben des Amtlichen Digitalen Wasserwirtschaftlichen Gewässernetzes (vgl. Kapitel [3.1.2\)](#page-16-0) auch die Speicherung von Gebrauchs-Stationierungswerten (z. B. von Kilometersteinen). Ein von der Gesellschaft für Angewandte Hydrologie und Kartographie, Freiburg (AHK) in ArcWaWiBo (WAABIS-Modul 10) integriertes Werkzeug erlaubt die Beschriftung von Gewässern - neben der Kilometrierung - wahlweise auch mit entsprechenden Stationierungsinformationen, sofern vorhanden.

Bei der Beschriftung stehen zahlreiche Varianten zur Auswahl (etwa Art der Markierung, Spiegelungsmöglichkeit einzelner Beschriftungselemente; vgl. [Abb. 7\)](#page-18-1), wobei bei der Positionierung und Ausrichtung auch maßstabsabhängige Generalisierungen des Gewässerverlaufs berücksichtigt werden können (im Gegensatz zum in [3.1.2](#page-16-0) beschriebenen Werkzeug lassen sich jedoch keine vorgegebenen Einzelstandorte beschriften). Anwendungsmöglichkeiten bestehen direkt auf Grundlage des kilometrierten Gewässernetzes der WAABIS-Datenbank, oder auch auf exportierte, lokale Shapes.

<span id="page-18-1"></span>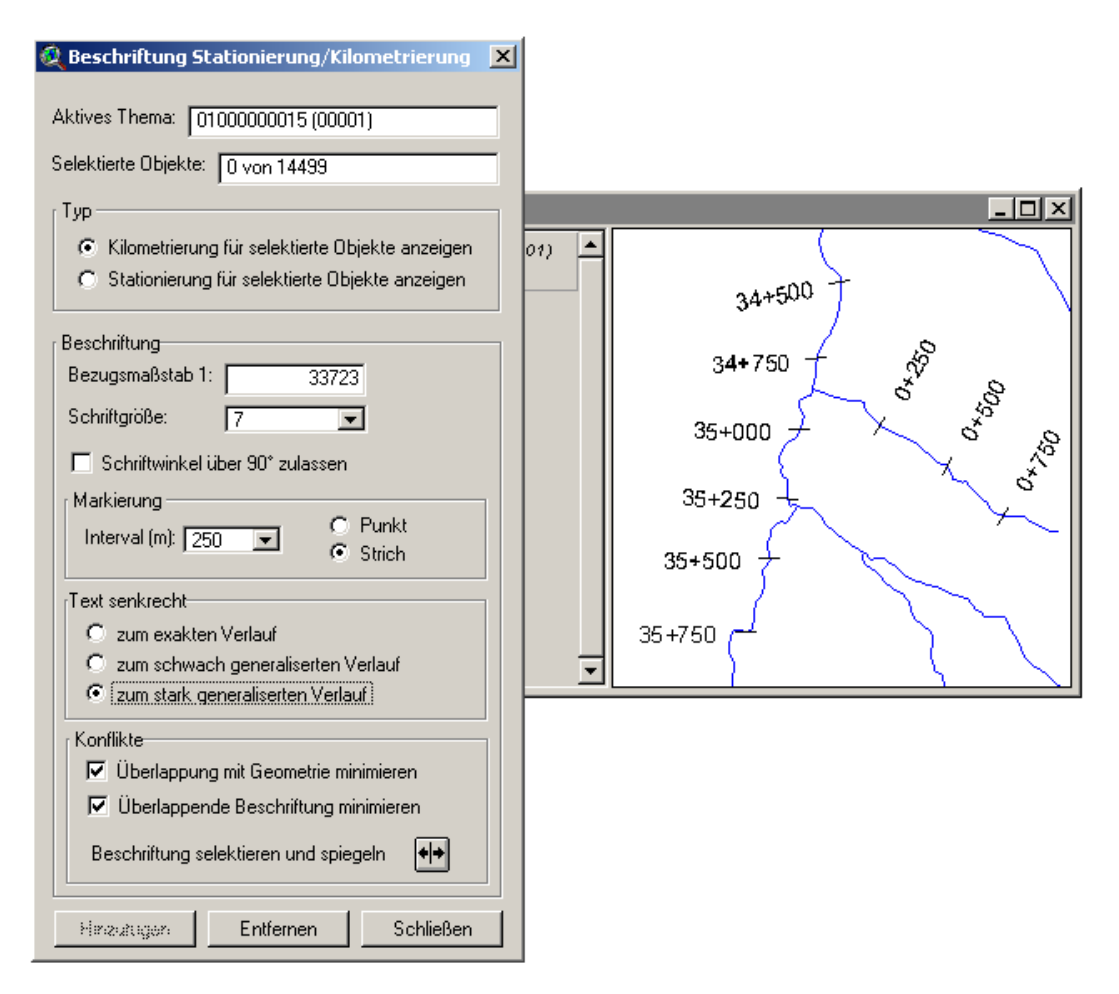

**Abb. 7: Werkzeug zur Beschriftung von Stationierung und Kilometrierung**

## <span id="page-18-0"></span>**3.1.4 GIS-Werkzeuge zur Ermittlung von Überflutungsflächen**

Das Modul lag als Entwicklung des Institutes für Wasserwirtschaft und Kulturtechnik (IWK) der Universität Karlsruhe vor und war primär für die "Integrierende Konzeption Neckar-Einzugsgebiet" (IKoNE) im Zusammenhang mit einem hydrodynamischnummerischen (HN) Hochwassermodell für den Neckar intendiert (GEWÄSSER-DIREKTION NECKAR/BESIGHEIM 2001). Um die Modulfunktionen auch auf andere Fließgewässer – für welche die entsprechende Datengrundlage (s. u.) existiert - übertragen zu können, wurde es vom IWK an die im Rahmen von GIS-GwD entwickelte dateibasierte Datenhaltungskonvention (vgl. Abschnitt [4.2\)](#page-51-0) angepasst.

Mit Hilfe des Moduls ist es möglich, für gemessene oder berechnete Wasserstände entlang eines Fließgewässers (beispielsweise als Ergebnis einer 1D-HN-Simulation) die überflutungsgefährdeten Bereiche zu identifizieren und die Überflutungshöhe flächenhaft darzustellen. Voraussetzung hierzu ist das Vorhandensein eines Digitalen Geländemodells sowie eine Gewässerlinie mit Kilometrierung (im "Measured Shape"-Format; vgl. [3.1.2\)](#page-16-0).

Zur Erzeugung eines Rasters der Gewässeroberfläche können - bezogen auf die Flusskilometrierung - Linien gleicher Wasserstände generiert werden. Die jeweiligen Zellenwerte des Rasters der Gewässeroberfläche werden über Interpolation der Linienattribute bestimmt. Durch Differenzenbildung zwischen dem Geländeraster und dem Raster der Gewässeroberfläche erhält man die Überflutungstiefen in Rasterform. Aus diesem Differenzenraster lassen sich Überflutungspolygone ableiten [\(Abb. 8\)](#page-20-0). Flächen, die keine offene Verbindung zum Wasserkörper des Flusses haben, werden ggf. gesondert hervorgehoben. Innerhalb eines Untersuchungsgebietes kann zudem eine Überprüfung von Hochwasserschutzmaßnahmen und deren Wirksamkeit (z. B. mobile Hochwasserschutzwände) durchgeführt werden.

Durch die Überlagerung der auf diese Weise gewonnenen Informationen mit geeignetem Kartenmaterial (beispielsweise Flurkarten, Topografische Karten oder ALK) können die voraussichtlich betroffenen Bereiche bzw. Objekte ermittelt werden. Ein Vergleich mit Hochwässern verschiedener Jährlichkeiten sowie historischen Ereignissen ist möglich. Die so erhaltenen Informationen dienen als wichtige Grundlage zur Umsetzung von Vorsorgemaßnahmen und können zur Lagebeurteilung beispielsweise der Polizei, dem Katastrophenschutz sowie den Gemeinden zur Verfügung gestellt werden.

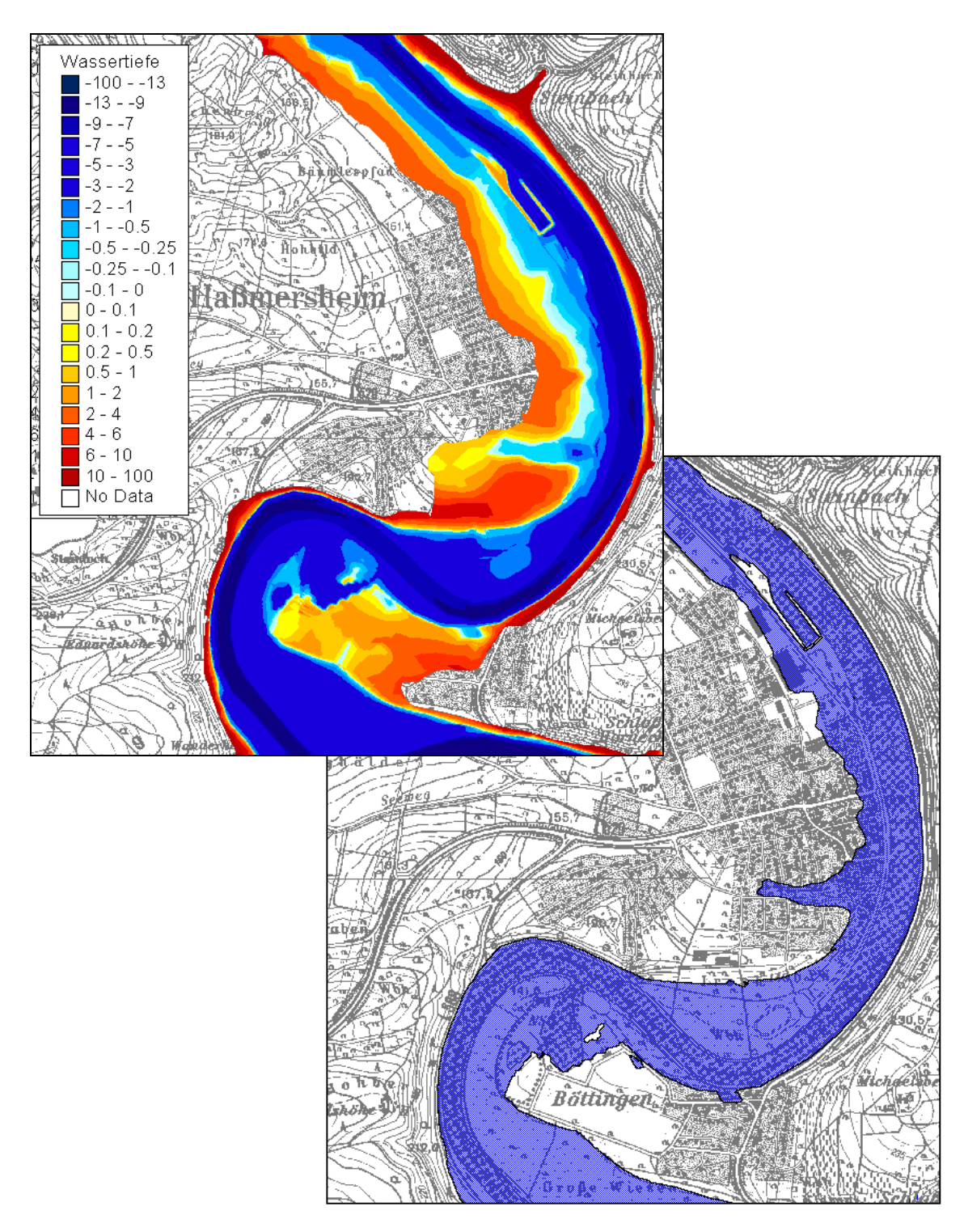

<span id="page-20-0"></span>**Abb. 8: Differenzenraster der Wassertiefe (links) und zugehöriges Überflutungspolygon (rechts)**

### <span id="page-21-0"></span>**3.1.5 Ermittlung von Grundwasser-Kellersohlabständen**

Ziel dieser Entwicklung war die Bereitstellung von Werkzeugen, mit denen eine Risikoabschätzung für Gebäude bei Anstieg des Grundwasserspiegels, insbesondere im Hinterland eingestauter Polderflächen, die z. B. im Rahmen des IRP (Integriertes Rheinprogramm) geschaffen werden, bereits während der Planungsphase möglich ist (MÜLLER ET AL. 2001). Die beiden ArcView-Erweiterungen "IRP-Modul zur Ermittlung des Grundwasser-Kellersohlabstandes", die alternativ die räumlichen Interpolationsverfahren IDW (Inverse Distance Weighted) bzw. TIN (Triangulated Irregular Network) nutzen, ermöglichen die Berechnung und Visualisierung flächenhafter Grundwasser-Flurabstände sowie von Grundwasser-Kellersohlabständen für einzelne Gebäude ([Abb. 9\)](#page-21-1).

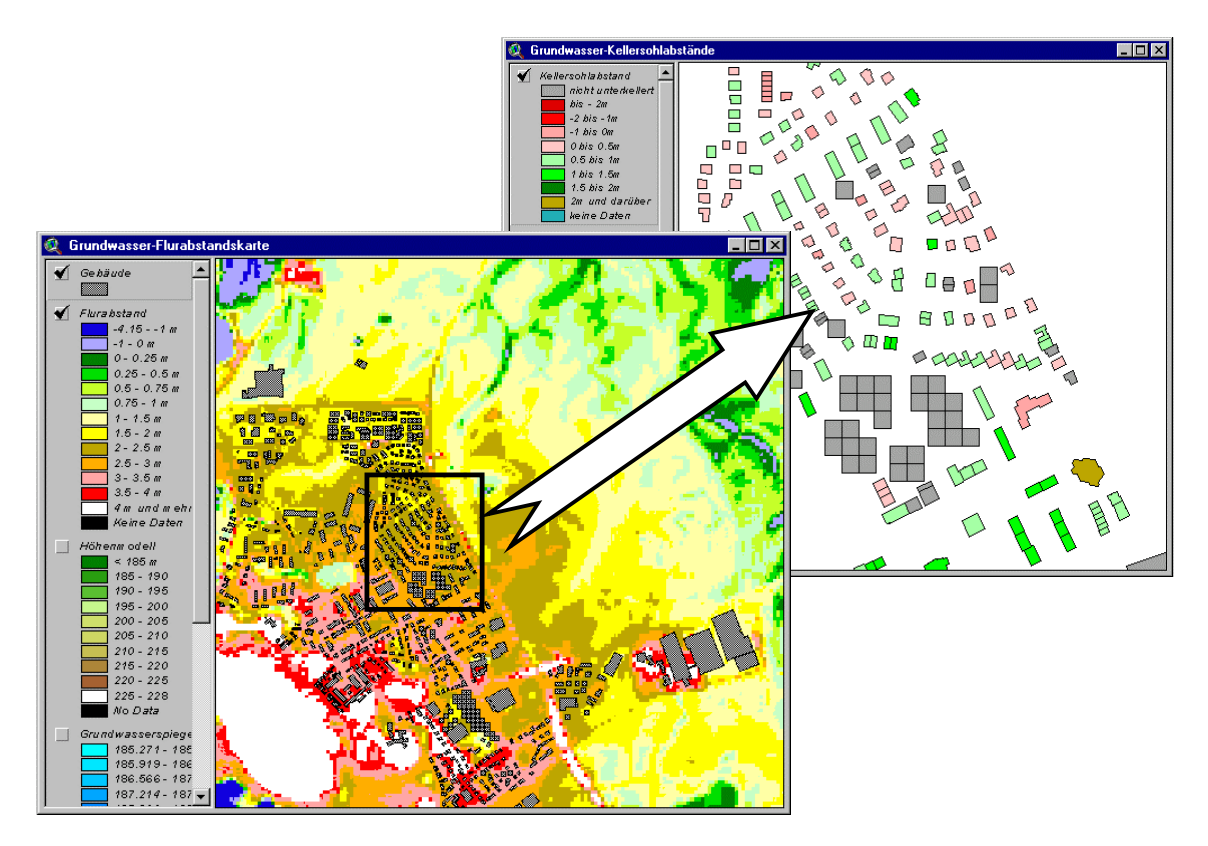

<span id="page-21-1"></span>**Abb. 9: Grundwasser-Flurabstandskarte (links) und Visualisierung des Grundwasser-Kellersohlabstandes für einzelne Gebäude (Kartenausschnitt rechts)**

Über eine integrierte Schnittstelle werden als Punktinformationen vorliegende Grundwasserstände (z. B. Resultate von Grundwassermodell-Berechnungen) nach ArcView importiert. Daraus wird über flächenhafte Interpolation auf Basis eines der oben genannten Verfahren ein kontinuierlicher Grundwasserspiegel berechnet. Durch Differenzenbildung mit einem digitalen Höhenmodell erhält man den Grundwasser-Flurabstand. Außerdem können Kellersohlhöhen von entsprechend vermessenen Gebäuden mit dem Grundwasserspiegel verrechnet werden (Grundwasser-Kellersohlabstand). Die Ergebnisse können sowohl kartografisch dargestellt, als auch in Tabellenform exportiert werden.

### <span id="page-22-0"></span>**3.1.6 Visualisierung von Bohr- und Ausbauprofilen**

Das entwickelte Werkzeug dient in erster Linie der Gewinnung eines raschen optischen Überblicks zur Geologie (Schichtenfolgen) bzw. baulichen Verhältnissen z. B. von Grundwassermessstellen. In diesen Fällen lassen sich grafische Umsetzungen oftmals rascher und leichter interpretieren, als dies auf Grundlage reiner Tabellendaten möglich ist. Die Datengrundlage für die Bohr- bzw. Ausbauinformationen stellen Exportdateien aus der Grundwasserdatenbank (GWDB, WAABIS-Modul 8) dar. Zum Einlesen der Exporte nach ArcView dient ein Schnittstellenwerkzeug, das automatisch ArcView-Punktthemen aus GWDB-Exportdateien erzeugt (vgl. Abschnitt [3.3.2\).](#page-34-0) Auf diese Weise ist ein Direktverbund GWDB – ArcView hergestellt.

Auf Basis vorhandener Punktthemen lassen sich über das Modul automatisch schematische grafische Darstellungen in Form einzelner Säulen erstellen. Weiterhin kann anhand einer vorgegebenen Schnittlinie im Lageplan eine Profilschnitt-Darstellung erzeugt werden, bei der mehrere Bohrprofilsäulen entlang dieser Linie - ggf. unter Berücksichtigung eines Höhenmodelles - dargestellt werden ([Abb. 10\)](#page-23-0), eine Markierung im Lageplan bzw. der Schnittdarstellung dient der wechselseitigen Positionsanzeige. Zur Darstellung der hydrogeologischen Schichten wird auf eine standardisierte Legende zurückgegriffen, deren Symbolisierung bzw. Farbgebung der DIN 4023 entspricht. Im Falle von Ausbauprofilen (insbesondere Brunnen oder Messstellen) lassen sich auch Grundwasserstände an den Säulen einblenden, z. B. Minima und Maxima für einen nutzerdefinierten Zeitraum [\(Abb. 11\)](#page-24-1).

Darüber hinaus enthält das Werkzeug eine Schnittstelle zu geologischen Daten, die im standardisierten SEP-Format (Schichtdaten-Erfassungsprogramm) vorliegen. Somit bietet es auch eine direkte Zugriffsmöglichkeit auf Exportdateien aus dem Bohrarchiv des LGRB (Landesamt für Geologie, Rohstoffe und Bergbau in Freiburg).

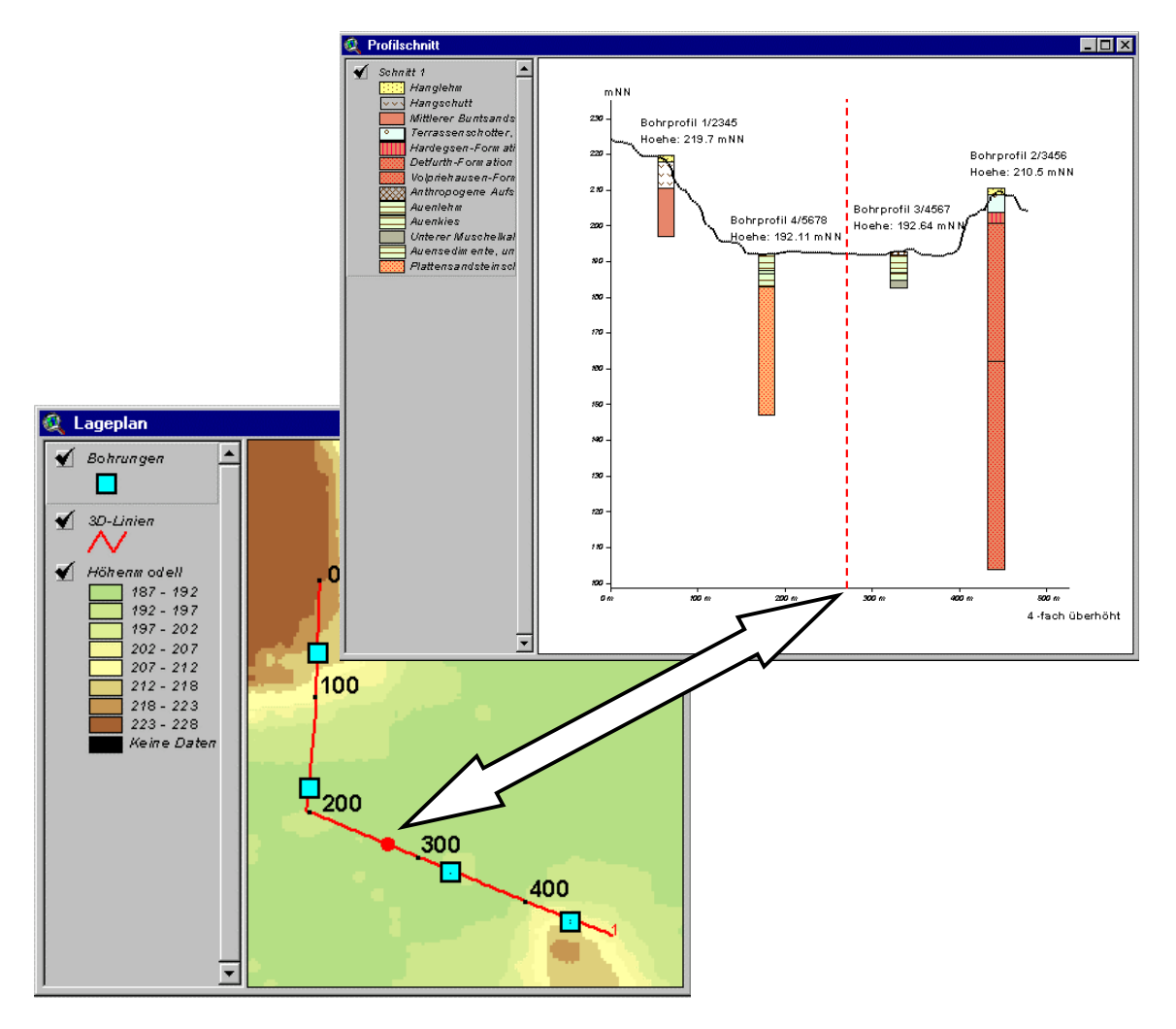

<span id="page-23-0"></span>**Abb. 10: Profillinie im Lageplan (links) mit automatisch erzeugtem Schnitt (rechts). Die Punktmarkierung auf der Profillinie bzw. die senkrechte gestrichelte Linie im Schnitt dienen der wechselseitigen Positionsanzeige**

<span id="page-24-1"></span>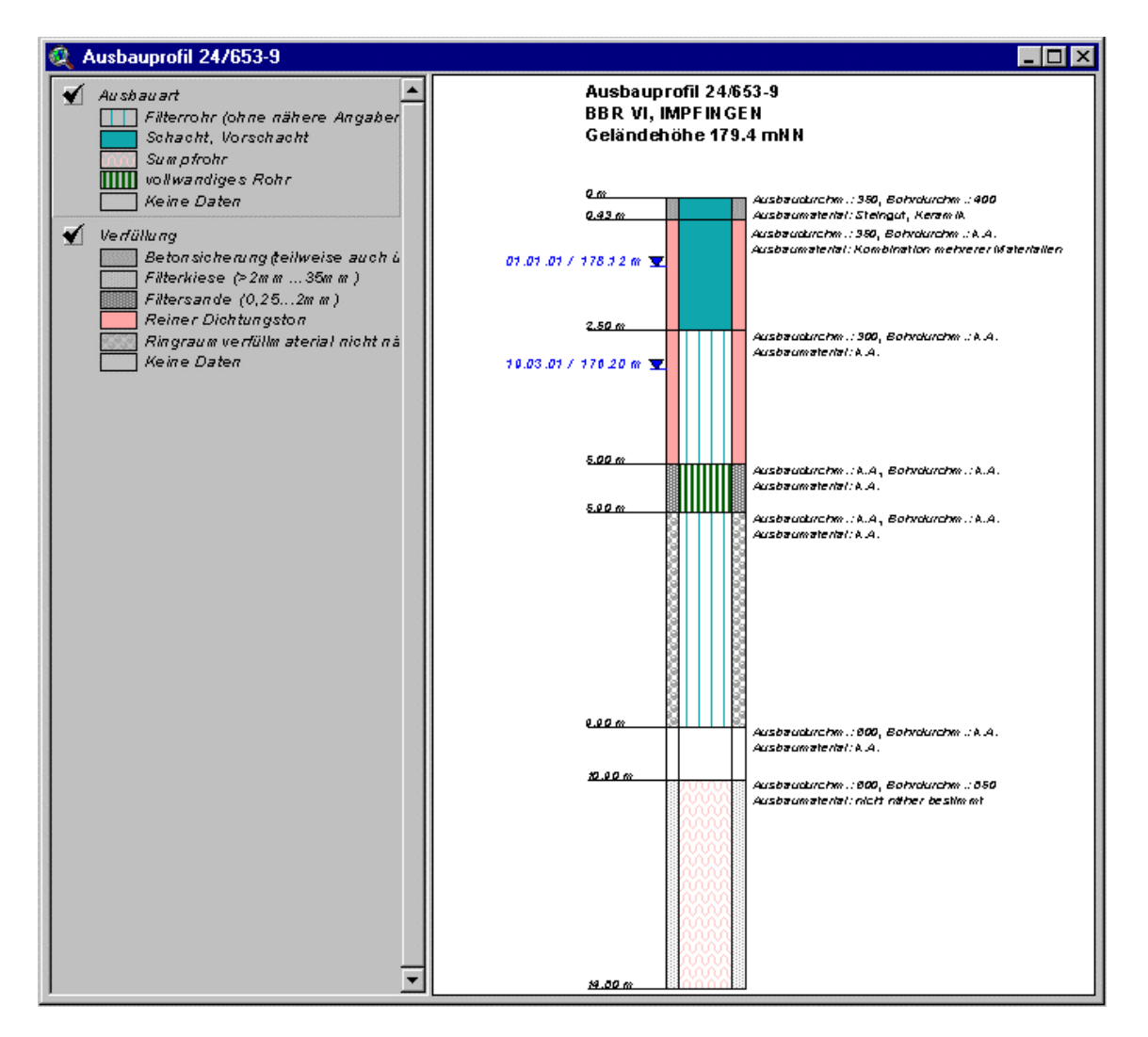

**Abb. 11: Ausbauprofil mit schematischer Symbolisierung von Ausbauart und Verfüllung sowie eingeblendeten Grundwasserständen**

## <span id="page-24-0"></span>**3.1.7 Interpolation von Isolinien**

Die Erzeugung von Isolinien (z. B. Grundwassergleichen zu einem Stichtag) auf der Basis räumlich ungleichmäßig vorliegender Mess- oder Berechnungsdaten ist ein wichtiges Hilfsmittel zur übersichtlichen Darstellung räumlicher Sachverhalte und bietet zugleich auch eine visuelle Überprüfungsmöglichkeit der Plausibilität von Daten. Das Modul "Interpolation von Isolinien" erlaubt die einfache Erzeugung von Isolinien auf der Grundlage einer Dreiecksvermaschung (TIN, Triangulated Irregular Network; [Abb. 12\),](#page-25-0) ohne dass Anwenderkenntnisse der Erweiterung 3D Analyst erforderlich sind. Als Datengrundlage der Interpolation dient ein ArcView-Punktthema mit beliebigen nummerischen Sachinformationen. Es kann ein Abstandsintervall für die zu interpolierenden Linien sowie eine Interpolationsuntergrenze (Basislinie, ab der interpoliert wird) angegeben werden.

<span id="page-25-0"></span>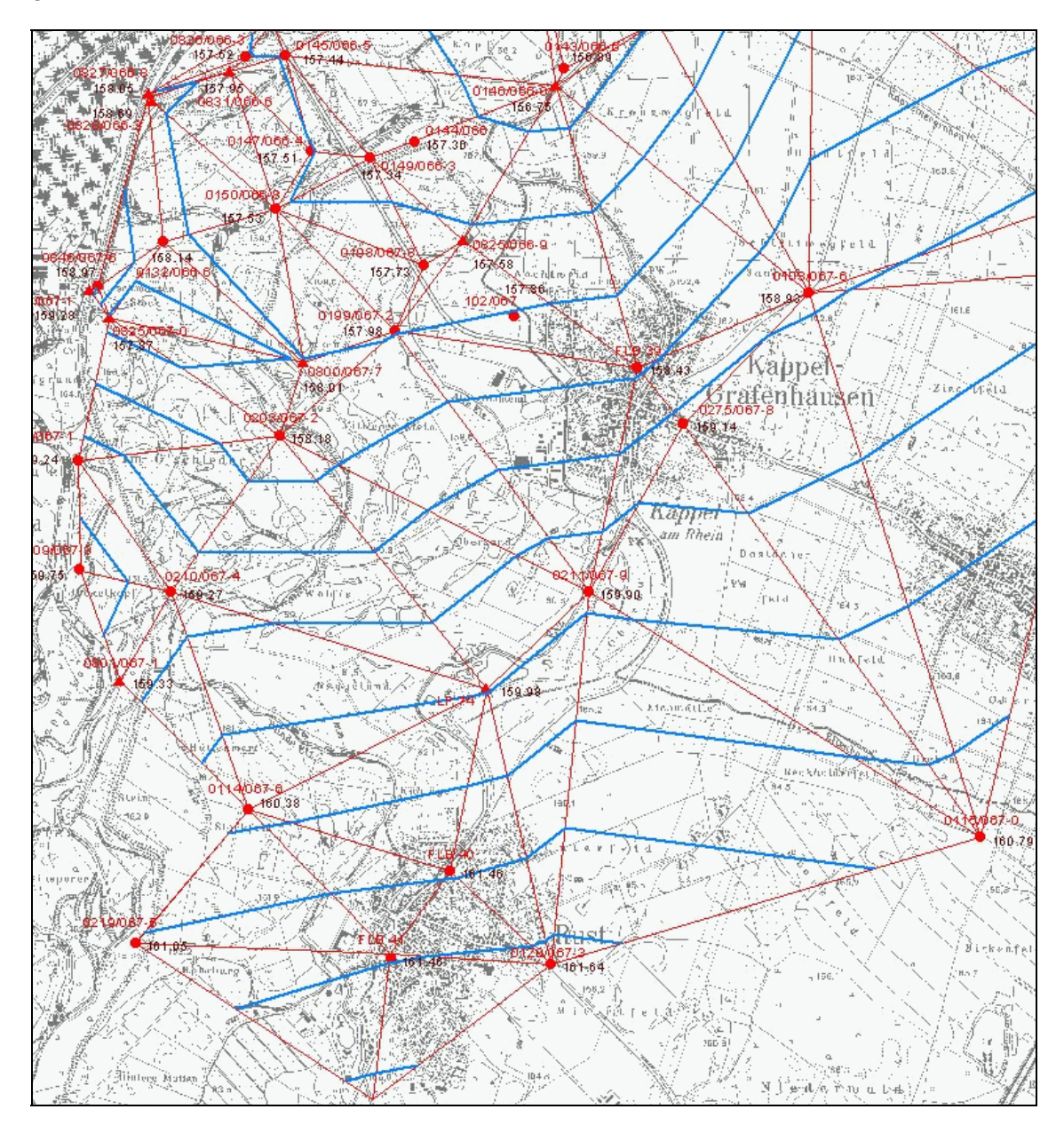

**Abb. 12: Interpolation von Grundwassergleichen aus Stichtagsmessungen auf Basis einer Dreiecksvermaschung (TIN)**

## <span id="page-26-0"></span>**3.1.8 Visualisierung von Gelände- bzw. Gewässerquerprofilen**

Nachdem zunehmend flächendeckende, hochaufgelöste digitale Geländemodelle im Bereich von Fließgewässern vorliegen (insbesondere aus Laserscanning-Befliegungen ggewonnen; vgl. etwa GRENZDÖRFER ET AL. 2002), ist ein Werkzeug zur einfachen, interaktiven Gewinnung von Profilen auf dieser Grundlage sinnvoll und wichtig geworden.

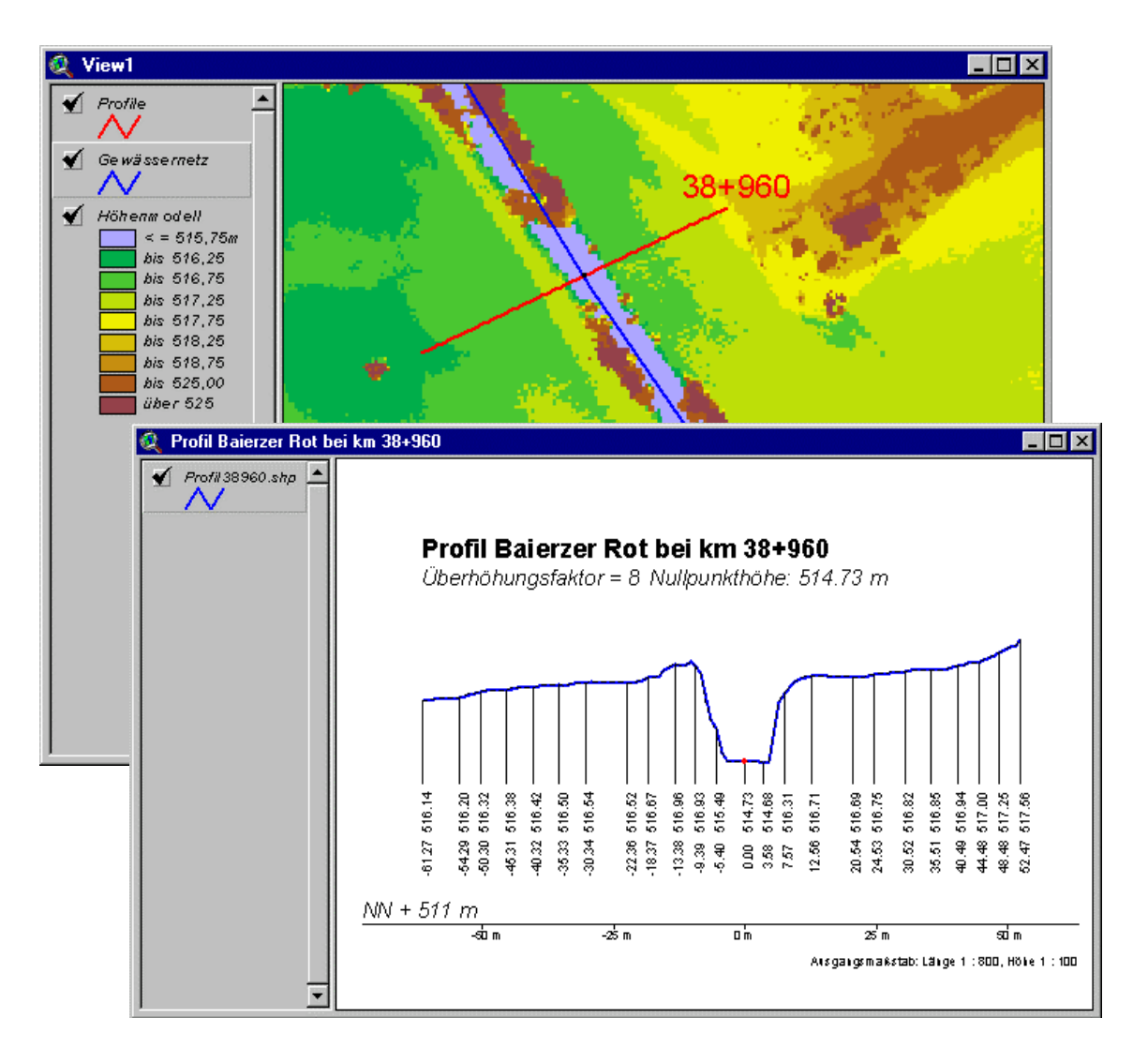

<span id="page-26-1"></span>**Abb. 13: Interaktive Ableitung von Profilen aus einem digitalen Geländemodell**

Ein entsprechendes ArcView-Modul ermöglicht die Gewinnung von Querprofilen durch interaktiv und frei definierte Linienverläufe anhand von digitalen Geländemodellen, die in der Karte in Form von Rasterthemen vorliegen. Die Darstellung der Profillinien erfolgt in separaten Views; Gewässername und Kilometerwert geschnittener Gewässer werden automatisch ausgelesen [\(Abb. 13\)](#page-26-1). Neben einer Änderung der Überhöhung ist dort auch die gezielte Änderung von Höhenwerten der Profile möglich, die dann dauerhaft gespeichert werden können (diese Änderungen haben jedoch keine Rückwirkung auf das verwendete Höhenmodell).

Über eine integrierte Schnittstelle können Profildaten im DA 66-Format (nicht georeferenziertes Ablageformat, vgl. BUNDESANSTALT F. STRAßENWESEN 1998) importiert, angezeigt und georeferenziert werden. Für den Export benutzerselektierter Profile – etwa zur Weiterverwendung in Modellrechnungen - steht ein Datenformat zur Verfügung, das zusätzlich zum DA 66-Format auch die Speicherung von Rechts- und Hochwerten erlaubt.

## <span id="page-27-0"></span>**3.2 Werkzeuge zur kartografischen Präsentation**

## <span id="page-27-1"></span>**3.2.1 Beschriftung und Punktsymboldrehung**

Beide nachfolgend beschriebenen Erweiterungen ergänzen die Funktionen der Basissoftware ArcView um wichtige Werkzeuge zur Vereinfachung bzw. qualitativen Verbesserung bei der Erstellung von Karten.

Die ArcView-Erweiterung "Beschriftung" erlaubt die Beschriftung von Themen bzw. selektierten Einzelobjekten durch mehrere Attribute gleichzeitig aus der zugrundeliegenden Sachdatentabelle. Texte lassen sich freistellen, d. h. weiß hinterlegen. Weiterhin kann eine Hinweislinie oder Legendentextbox (Textbox mit pfeilförmig ausgezogenem Rand) zwischen Punktobjekt und zugehöriger Beschriftung erzeugt werden, die sich bei Verschiebung anpasst ([Abb. 14\)](#page-28-0).

Die ArcView-Erweiterung "Punktsymboldrehung" ermöglicht die automatische Drehung der Objektsymbole eines Punktthemas rechtwinklig – oder in einem beliebigen anderen Winkel - zum Verlauf kilometrierter Linienthemen (wie etwa dem Amtlichen Digitalen Wasserwirtschaftlichen Gewässernetz). Ein ggf. vorhandenes Lageattribut in der Sachdatentabelle des Punktthemas ("links" bzw. "rechts") wird bei der Drehung mit berücksichtigt [\(Abb. 15\)](#page-29-1). Daneben lassen sich einzelne Symbole unter Angabe eines bestimmten Winkels drehen.

Funktionalitäten des Modules werden automatisch auch bei der kartografischen Darstellung von Punktobjekten im Zuge von GEK (vgl. Abschnitt [3.1.1\)](#page-10-1) genutzt.

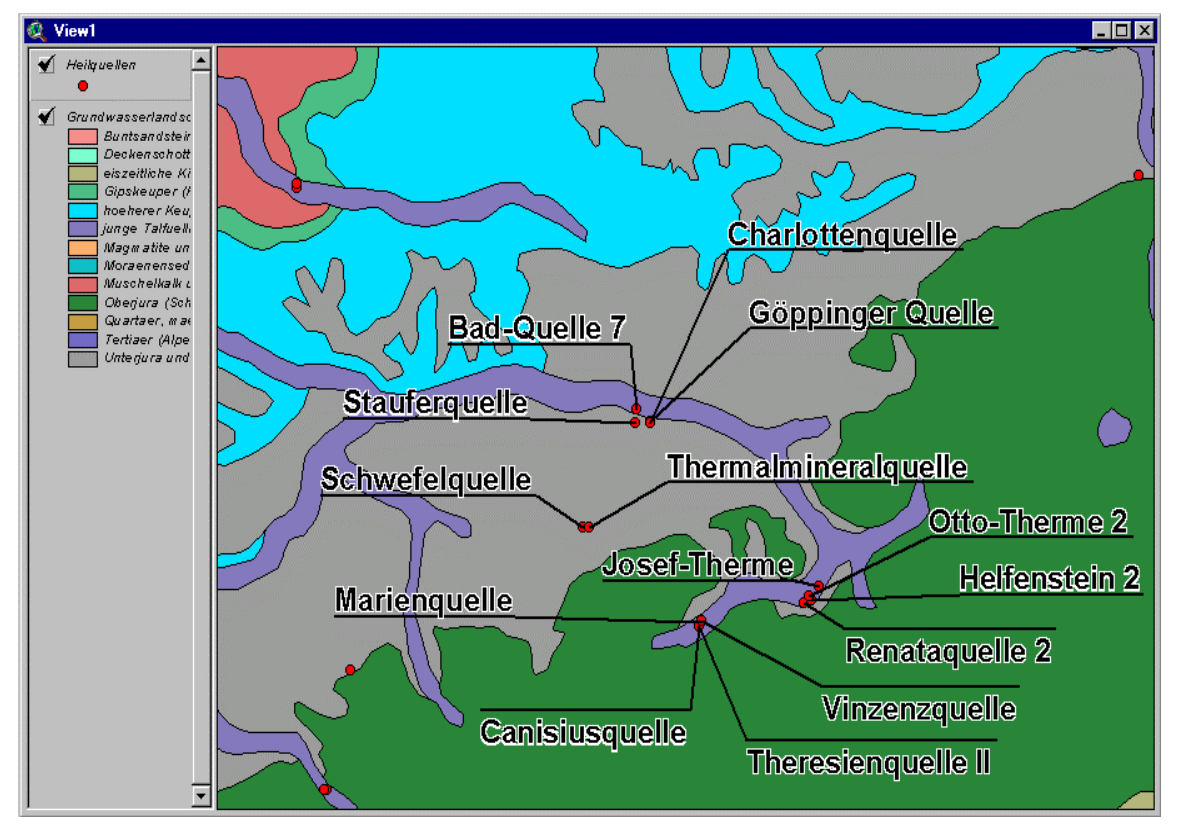

<span id="page-28-0"></span>**Abb. 14: Beispiel für Textfreistellung und Hinweislinien**

<span id="page-29-1"></span>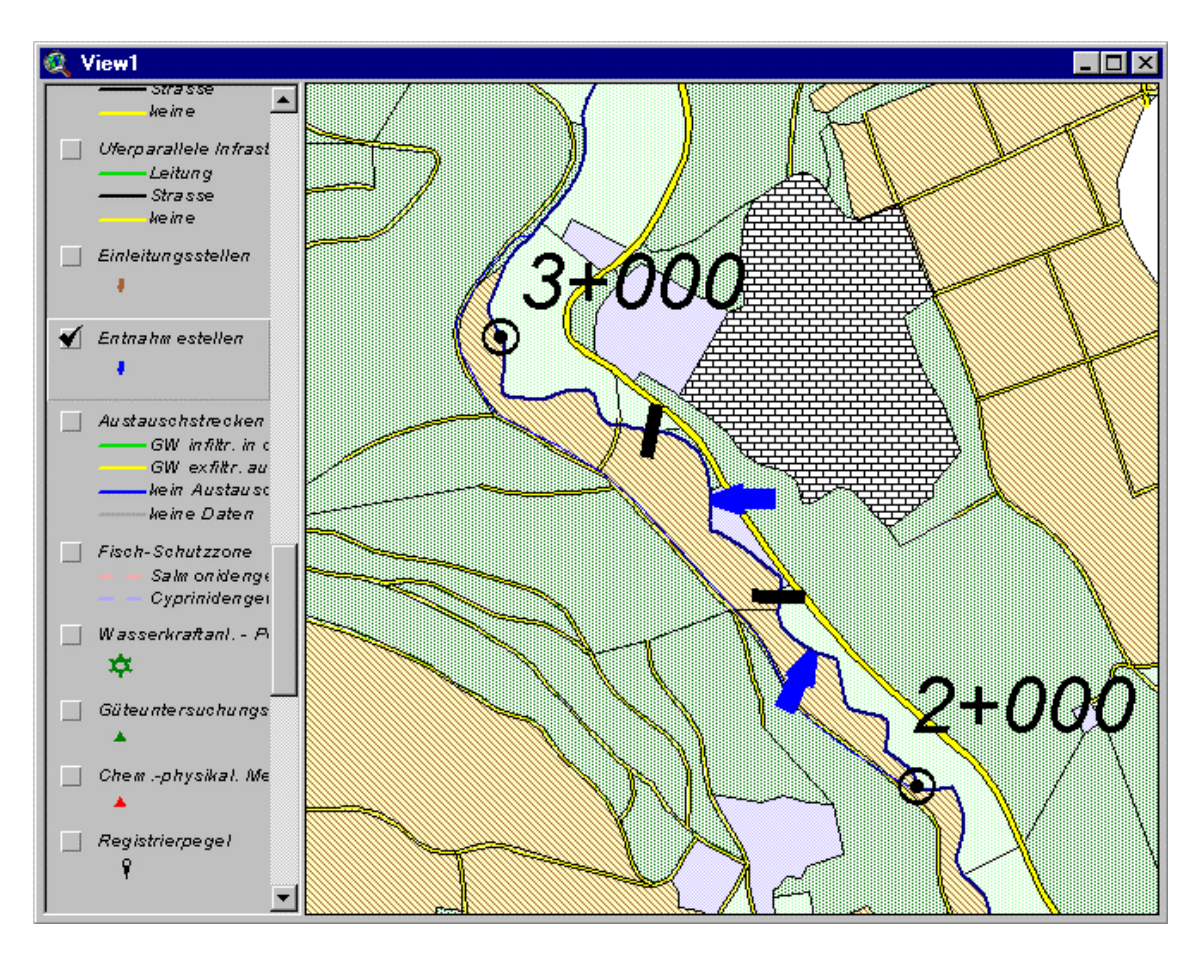

**Abb. 15: Symboldrehung rechtwinklig zum Gewässer am Beispiel von Wehren (Balkensymbol) oder Entnahmestellen (Pfeilsymbol)**

## <span id="page-29-0"></span>**3.2.2 Automatisierte Kartenerstellung**

Einen großen Stellenwert bei der täglichen Arbeit in den Dienststellen nimmt die Erzeugung von Karten zu Präsentationszwecken ein. Diese Kartenerstellung musste bisher weitgehend händisch mit den in ArcView zu Verfügung stehenden Mitteln erfolgen. Dies hat den Nachteil, dass einerseits der Vorgang der Kartenerzeugung aufwändig und damit teuer, zum anderen die Gestaltung von Karten prinzipiell gleichen Inhaltes nicht immer einheitlich ist.

Vor diesem Hintergrund ist mit dem Modul zur "Automatisierten Kartenerstellung" ein Werkzeug geschaffen worden, das sowohl die Erstellung von Standardkarten für Gewässerentwicklungskonzepte als auch benutzerdefinierte Themenzusammenstellungen (etwa im Rahmen der Hydrogeologischen Kartierung) erlaubt.

Bei der Kartenerstellung werden zuvor gewählte geografische Einheiten (beispielsweise Landkreise, Gemeinden oder ein beliebiger Abschnitt des darzustellenden Gewässers) automatisch in das Zentrum der Karte positioniert. Zur Erstellung des druckfertigen Layouts kann aus vorgegebenen Kartenmaßstäben sowie DIN-Papierformaten gewählt werden. Wichtige weitere Arbeitshilfen, etwa die Erzeugung von Inselkarten, Erstellung einheitlicher Planspiegel oder Falzmarken auf dem Kartenausdruck, sind integriert [\(Abb. 16\)](#page-30-0).

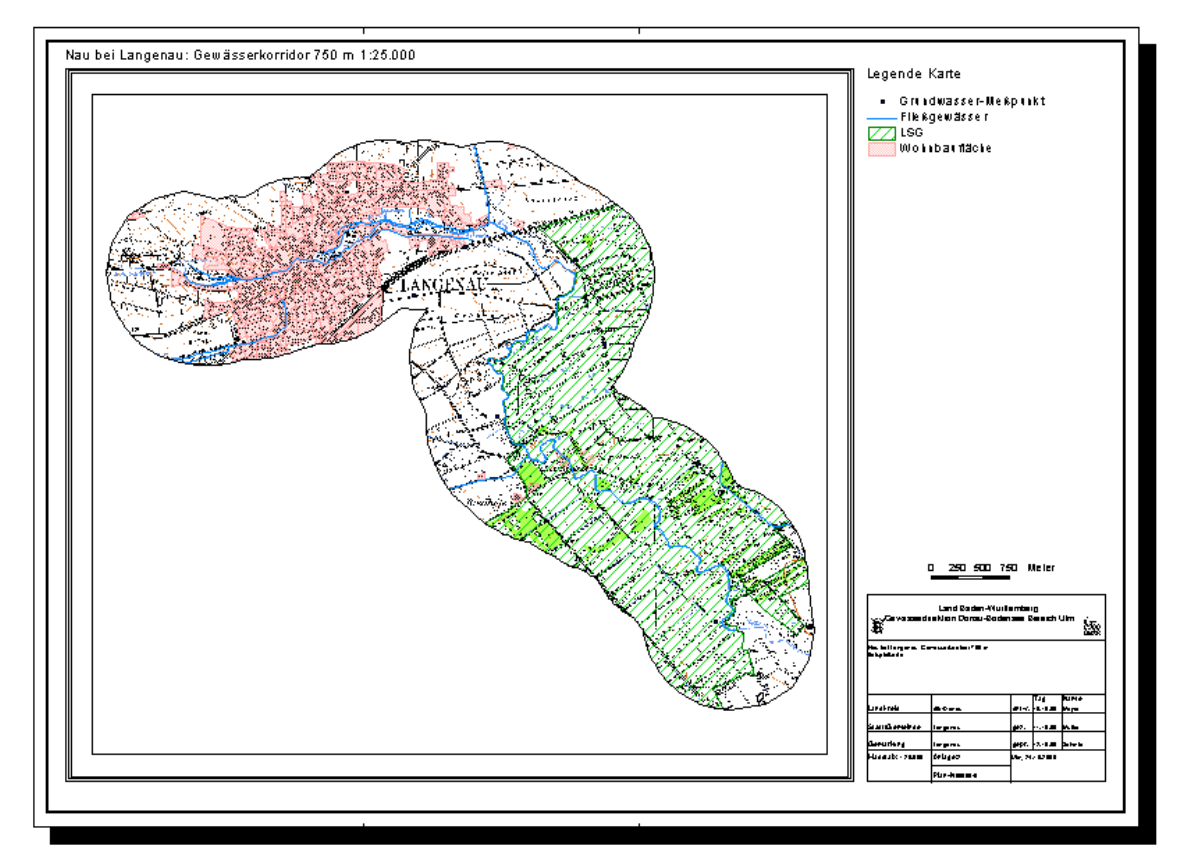

<span id="page-30-0"></span>**Abb. 16: Inselkarte für einen nutzerdefinierten Gewässerkorridor (hier 750 Meter)**

## <span id="page-31-0"></span>**3.2.3 Integration von Diagrammen und Bildern in ArcView**

Das Basisprogramm ArcView bietet keine Möglichkeit, komplexere Diagramme, die mit anderen Anwendungen erzeugt wurden, auf einfachem Wege direkt in Karten einzubinden. Da dies aber gerade bei der Generierung hydrologischer Karten eine häufig nachgefragte Funktionalität darstellt, wurde das Werkzeug "Diagramme und Bilder einfügen" von der Gesellschaft für Angewandte Hydrologie und Kartographie, Freiburg (AHK) entwickelt. Somit können Messreihendarstellungen - wie sie sich etwa direkt innerhalb der Grundwasserdatenbank (WAABIS-Modul 8) erstellen lassen - direkt beim zugehörigen Messpunkt in die Karte platziert werden.

Analog können beliebige Diagramme oder Bilder als Themen in das aktuelle Karten-View eingefügt werden. Als Datenquellen werden sämtliche in ArcView üblichen Rasterformate unterstützt; Größe und Position der Bilddatei sind frei wählbar (vgl. Beispiel in [Abb. 17\)](#page-31-1).

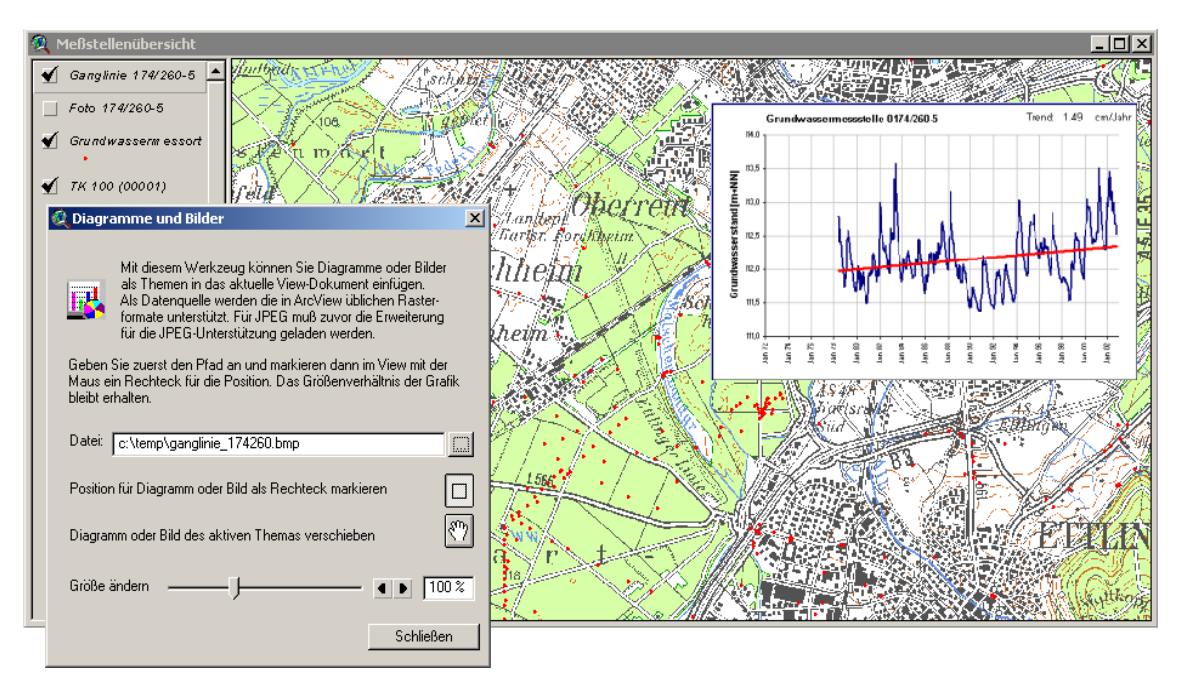

<span id="page-31-1"></span>**Abb. 17: Lageplan mit integrierter Messreihendarstellung**

## <span id="page-32-1"></span><span id="page-32-0"></span>**3.3 Datenbanken, Schnittstellen und Auskunftssysteme**

## **3.3.1 Profildatenbank**

Profilinformationen zu Gewässern stellen eine wichtige Grundlage für die Arbeiten der Wasserwirtschaftsverwaltung dar. Diese Daten sind wesentliche Eingangsgrößen für gewässerkundliche Betrachtungen, hydrologische und hydraulische Untersuchungen sowie bauliche Planungen. Die Vermessung von Profilen im Gelände ist sehr aufwändig und somit mit erheblichen Kosten verbunden. Eine landesweit vereinheitlichte Verwaltung dieser wertvollen Datenbestände im Rahmen von WAABIS war daher erforderlich, um diese Investitionen langfristig zu sichern. Dem Aufbau eines entsprechenden Datenbanksystems ging eine Befragung der Gewässerdirektionen voraus, die unter anderem Aufschluss über Anzahl der aktuell vorhandenen Profile sowie die Art der hierfür bislang verwendeten Ablageprinzipien lieferte (HAASE ET AL. 2002).

Die von der Fa. Semantec (71083 Herrenberg, Benzstr. 32) entwickelte Profildatenbank ist integraler Bestandteil des Gewässerinformationssystems (GewIS, WAABIS-Modul 7) als Submodul 7.3. Sie ist unter Java mit dem JDK 1.3 realisiert, die User-Interface-Komponente basiert auf der Swing Library. Oracle 8i wird als Datenverwaltungskomponente genutzt, die Kommunikation zwischen Applet und Datenbank erfolgt unter Verwendung von Enterprise Java Beans. Die Anwendung nutzt GISterm (DISY 2002) zur raumbezogenen Analyse von Profildaten und ist als Client-Server-Applikation konzipiert. Da eine Zugriffsmöglichkeit auf die Daten über das breitgenutzte baden-württembergische Landesintranet geschaffen wurde, mussten zugleich entsprechende Sicherheitsmechanismen integriert werden. Die Datenhaltung erfolgt zentral bei der LfU.

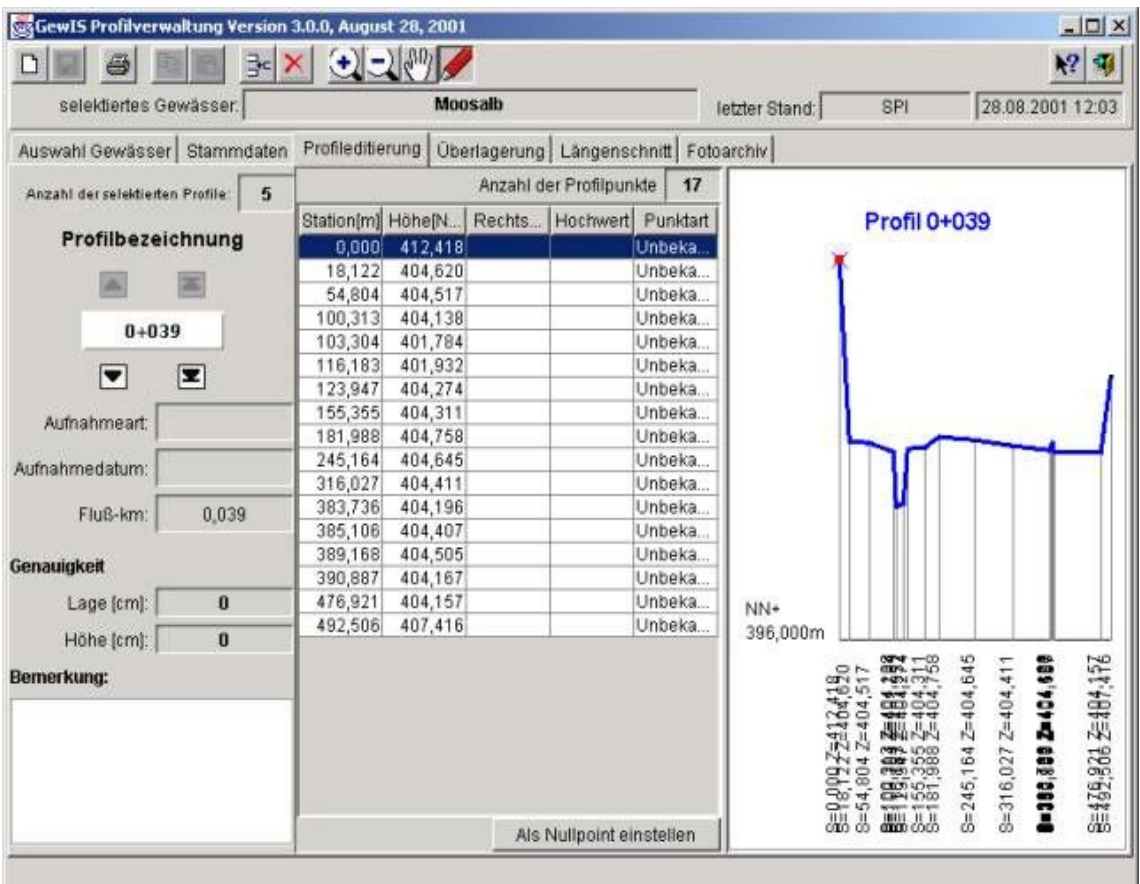

#### <span id="page-33-0"></span>**Abb. 18: Anzeige und Editierung von Profilen**

Realisiert wurden insbesondere Funktionen zur nummerischen oder grafischen Editierung einzelner Profile bzw. deren Stützpunkte (vgl. [Abb. 18\)](#page-33-0), der grafischen Überlagerung von Profilen (vgl. Abb. 19), der Erzeugung von Gewässerlängsschnitten sowie einer Anzeigemöglichkeit von Fotos oder gescannter Planunterlagen zu einzelnen Profilen. Darüber hinaus existiert eine Reihe von Import- und Exportmöglichkeiten für Standardformate (beispielsweise DA 66, DXF, Shape-Format) und eine frei konfigurierbare ASCII-Schnittstelle.

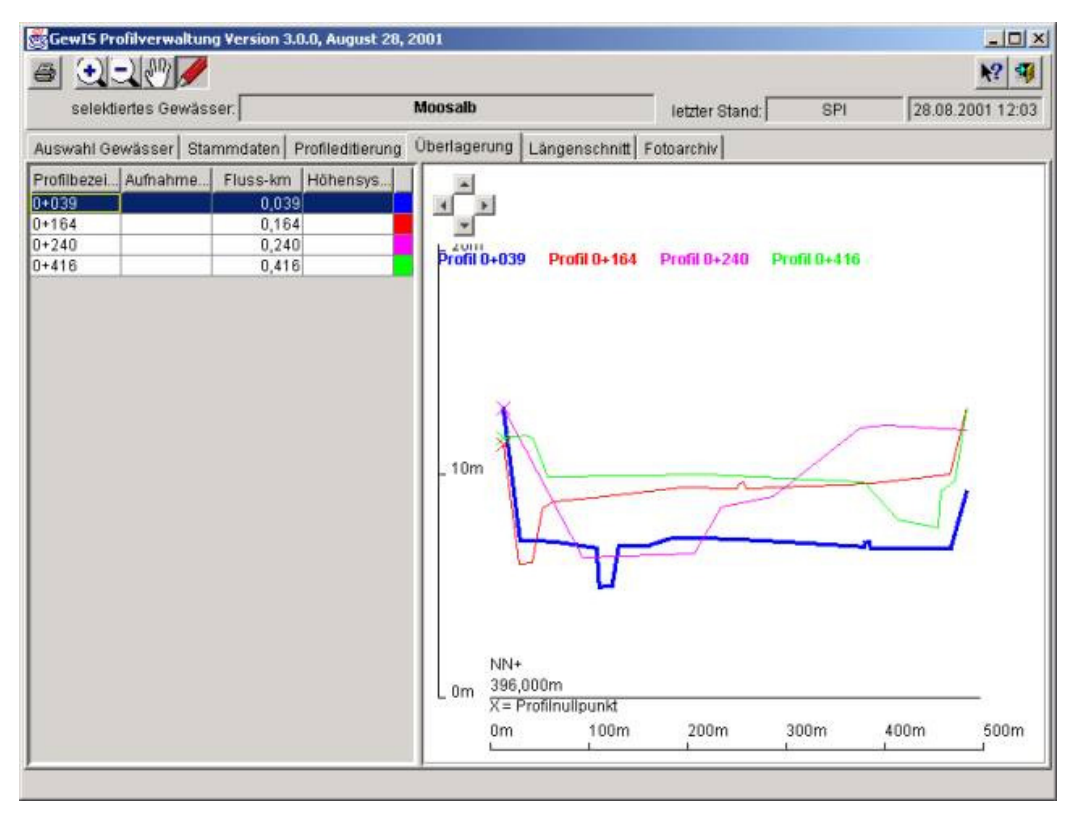

<span id="page-34-1"></span>**Abb. 19: Überlagerung mehrerer Profile**

## <span id="page-34-0"></span>**3.3.2 GWDB/GewIS-Schnittstelle**

Mit der ArcView-Erweiterung "GWDB/GewIS-Schnittstelle" können Daten, die - nach vorheriger Selektion - aus den WAABIS-Modulen 7 (Gewässerinformationssystem = GewIS) und 8 (Grundwasserdatenbank = GWDB) exportiert wurden, nach ArcView eingelesen werden. Enthalten die Exportdateien Rechts- und Hochwerte, sind sie unmittelbar als Punktthemen im Lageplan darstellbar. Dabei kann es sich beispielsweise um Hochwasserrückhaltebecken oder auch um Messpunkte mit unterschiedlichsten Sachdaten handeln, etwa um Stichtagsmessungen, die anschließend zur räumlichen Interpolation herangezogen werden können (vgl. [Abb. 12\)](#page-25-0), bzw. um Bohr- und Ausbauinformationen (vgl. Kapitel [3.1.6\)](#page-22-0).

### **3.3.3 Auskunftssystem für geoökologische Daten**

Im Rahmen geoökologischer Untersuchungsprogramme erfolgt oft eine sehr umfangreiche Datenerfassung. Diese kann von chemischen Parametern bei Bodenuntersuchungen bis hin zu Artenzusammensetzungen von Flora und Fauna reichen. Dadurch erhält man insbesondere bei großräumigen und längerfristigen Untersuchungsprogrammen eine Vielzahl von Berichten bzw. Berichtsteilen und eine große Menge von Sachdaten. Da derartige Untersuchungsergebnisse neben einer zeitlichen über eine eindeutige räumliche Zuordnung verfügen, liegt es nahe, sich eines GIS als Zugangsportal zu diesen Informationen zu bedienen. Konkrete Ausgangsbasis für die hier dargestellte Entwicklung bildete eine umfangreiche digitale Berichtssammlung, die begleitend zu mehrjährigen ökologischen Flutungen des Polders Altenheim (Südl. Oberrhein) im Rahmen des Integrierten Rheinprogramms (IRP) entstanden ist (LANDESANSTALT F. UMWELTSCHUTZ 1999).

Das Auskunftssytem ermöglicht die intuitive Einsicht digital verfügbarer Text-, Tabellen- und Kartenbestände eines Untersuchungsraumes über die Benutzeroberfläche von ArcView. Die Dokumente sind über ein digitales Inhaltsverzeichnis, welches frei glieder- und erweiterbar ist, ansteuerbar. Alternativ können sie durch Auswahl einzelner Untersuchungsflächen direkt aus einer Kartenansicht heraus erfolgen ([Abb. 20\).](#page-36-0) Nach Auswahl wird das entsprechende Dokument mit dem dafür geeigneten Programm dargestellt (Karten mit ArcView, Texte mit MS-WORD, Tabellen mit MS-EXCEL).

<span id="page-35-0"></span>Weitere Funktionen erlauben eine raum-zeitliche Korrelation frei wählbarer Untersuchungsparameter für einen oder auch mehrere Standorte in Form automatisch neu generierter Diagrammdarstellungen in MS-EXCEL [\(Abb. 21\)](#page-37-0). Selbstdefinierte Abfragen lassen sich speichern sowie die vorhandenen Datenbestände pflegen und fortführen. Weiterhin kann das System zur Generierung von Punktverbreitungskarten einzelner Tier- und Pflanzenarten genutzt werden.

Das Management der Sachdaten geschieht über eine separate Datenbank innerhalb von MS-ACCESS. Hier werden zum einen die Verweise zu existierenden Dokumenten, zum anderen auch die eigentlichen Sach- bzw. Untersuchungsdaten gespeichert. Die Datenpflege ist direkt aus der ArcView-Oberfläche heraus möglich. Durch die offene Konzeption des Systems ist eine Übertragung auf andere Räume mit vergleichbaren Untersuchungsvorhaben ohne weiteres möglich (HAASE ET AL. 2001d, MÜLLER ET AL. 2001).

<span id="page-36-0"></span>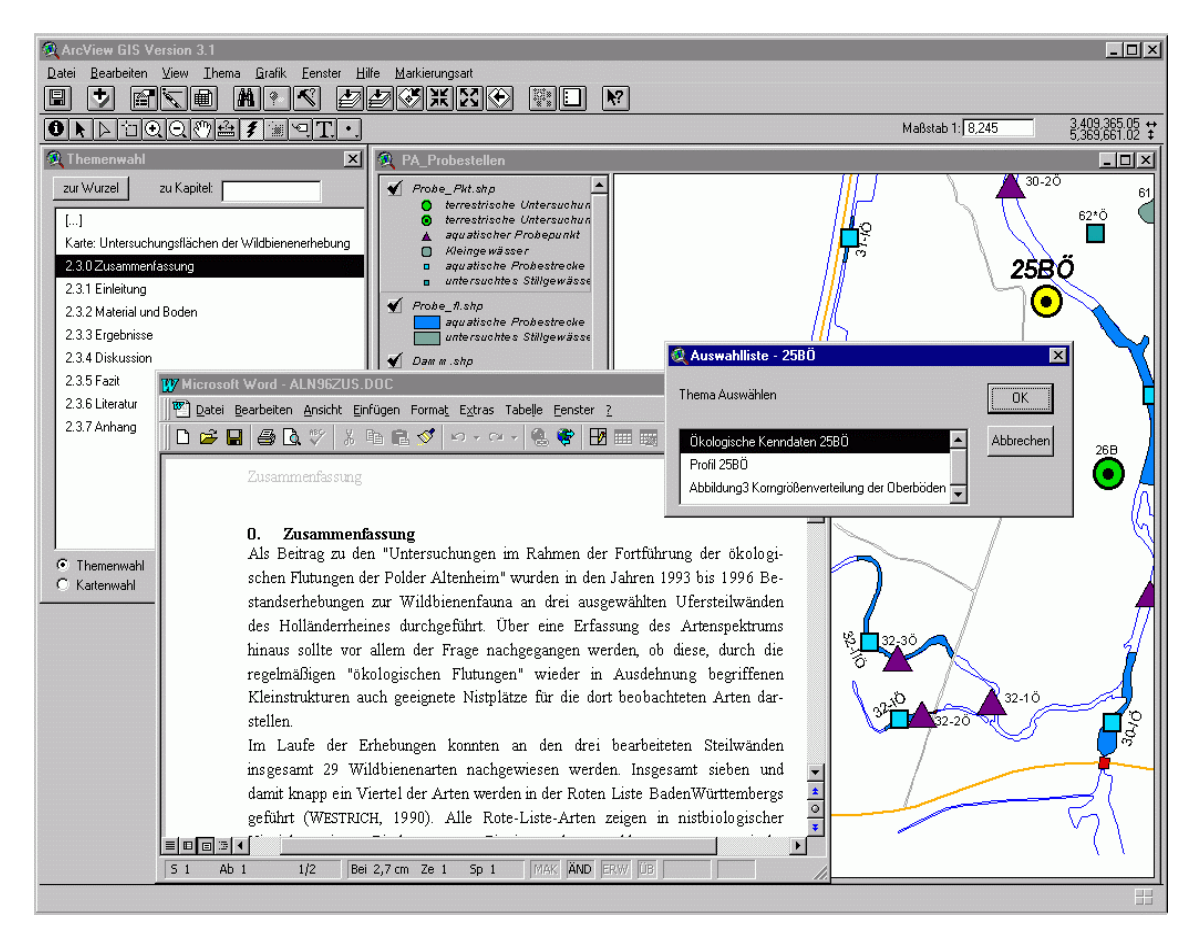

**Abb. 20: Geoökologisches Auskunftssystem: Zugangsmöglichkeit zu bestehenden Dokumenten über ein digitales Inhaltsverzeichnis oder direkt über deren Raumbezug**

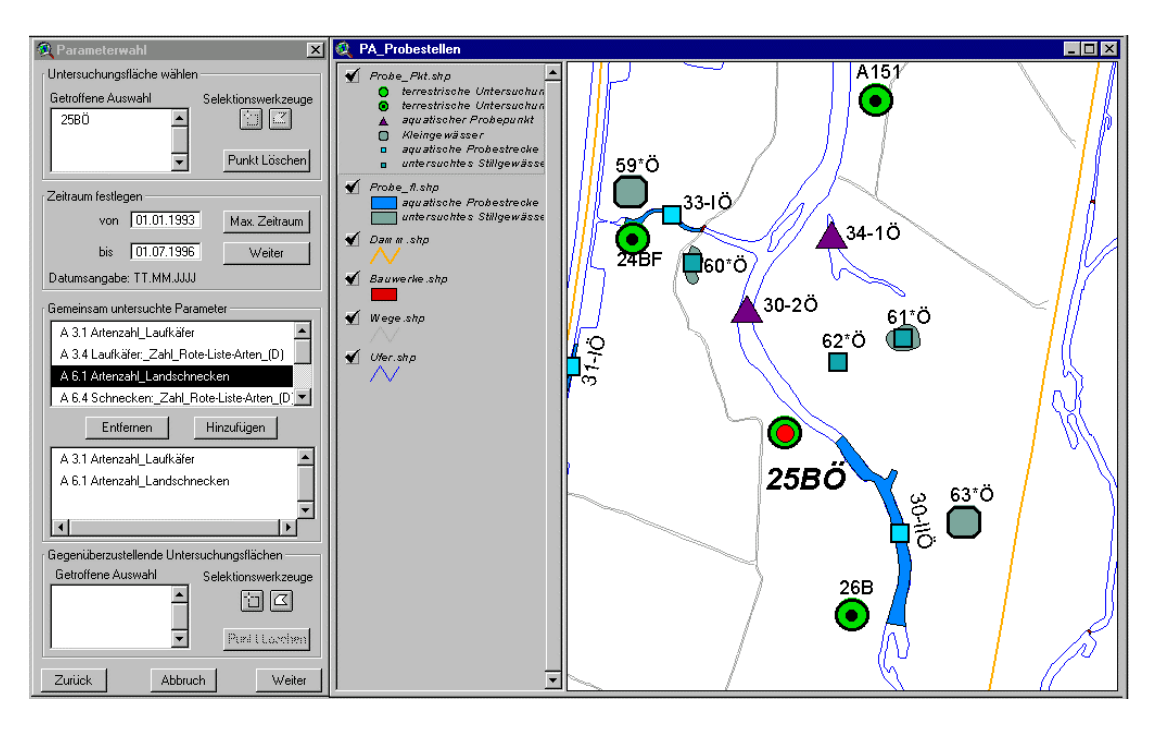

<span id="page-37-0"></span>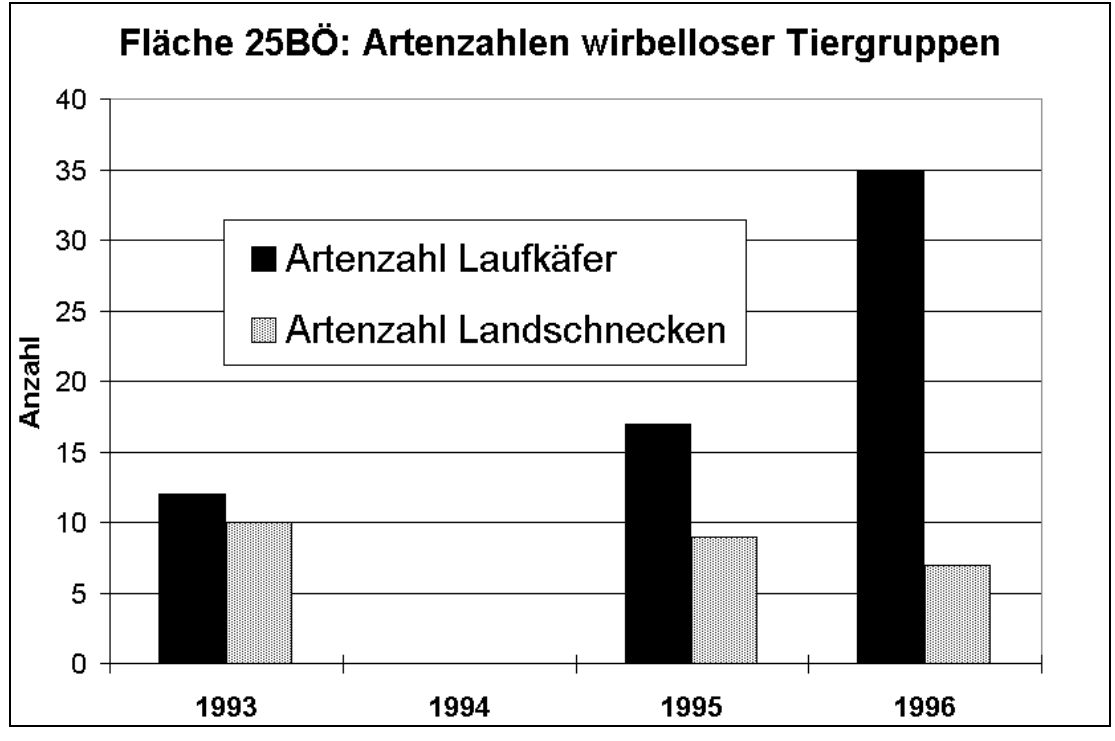

**Abb. 21: Automatisch in MS-EXCEL generierte Diagrammdarstellung mehrerer Parameter für einen Standort (unten) nach vorheriger Festlegung in ArcView (oben)**

### <span id="page-38-0"></span>**3.3.4 Baumkataster**

Im Rahmen der Unterhaltspflicht für Gewässer 1.Ordnung sind die Gewässerdirektionen für die Kontrolle des Baum- und Gehölzbestandes am Ufer zuständig. Im Sinne der Verkehrsicherungspflicht sollen dadurch Schäden durch herabfallende Äste oder umstürzende Bäume verhindert werden. Aus rechtlichen Gründen ist eine Dokumentation der Kontrollen und durchgeführten Pflegemaßnahmen am Baumbestand unerlässlich.

<span id="page-38-1"></span>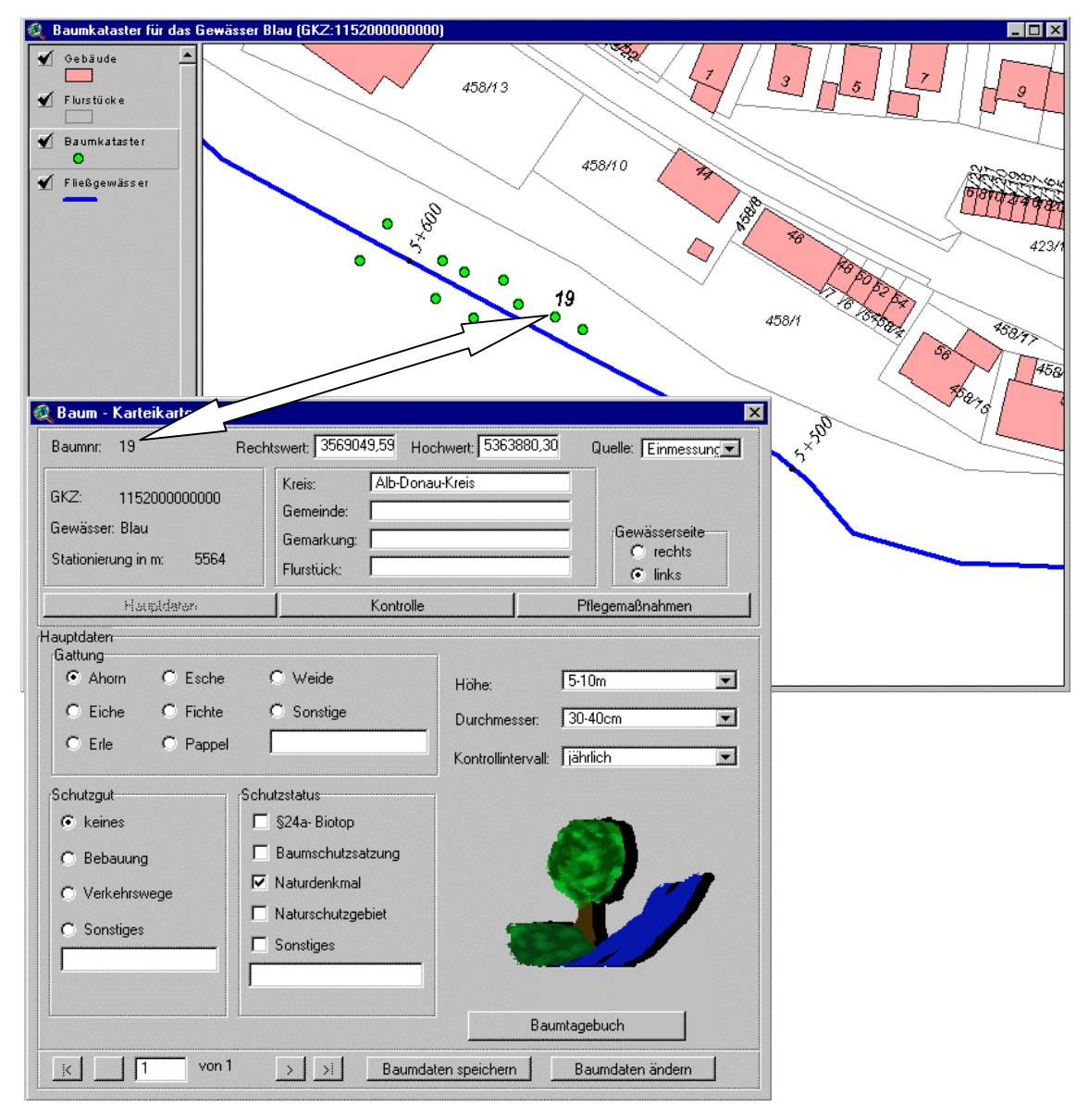

**Abb. 22: Lageplan und Karteikarte zur Neuerfassung von Bäumen**

Das entwickelte Baumkataster soll die Gewässerdirektionen in der Verwaltung des Gehölz- und Baumbestandes am Gewässer unterstützen. Das Werkzeug erlaubt die Erfassung von Bäumen (Punktobjekte) und Gehölzen (Flächenobjekte) in ArcView. Neben den Lagedaten (Koordinaten, Kilometerwert am Gewässer) können dabei zahlreiche Sachinformationen (wie Alter, Art bzw. Gattung oder Höhe) erfasst werden ([Abb. 22\)](#page-38-1). Die Speicherung dieser Daten erfolgt in einer MS-ACCESS-Datenbank.

Für erfasste Bäume bzw. Gehölze können Kontroll- und Pflegemaßnahmen sowie deren Vergabe an Dritte festgelegt werden. Suchfunktionen unterstützen das Auffinden bereits erfasster Bäume und automatisch generierte Karten und Textdokumente (über Direktaufruf von MS-WORD) dienen der Visualisierung und Dokumentation des Baumbestandes.

### <span id="page-39-0"></span>**3.3.5 Flächenmanagement**

Infolge der Zuständigkeit für Bau- und Unterhaltungsmaßnahmen an den Gewässern befinden sich zahlreiche Flurstücke im Besitz der Gewässerdirektionen. Die meisten dieser Flurstücke liegen in unmittelbarer Gewässernähe und wurden aus unterschiedlichen Gründen erworben. So ist ein Teil der Flurstücke für Baumaßnahmen vorgesehen, andere Flächen dienen als Gewässerrandstreifen oder Überflutungsfläche und schließlich werden auch Tauschflächen im Rahmen von Flurbereinigungsverfahren vorgehalten.

Zur Verwaltung der Flurstücke der Gewässerdirektionen stand den Dienststellen bereits eine reine Sachdatenbank (MS-ACCESS-basierte Eigenentwicklung der Gewässerdirektionen) zur Verfügung. Mit Hilfe des Flächenmanagement-Tools ist nun auch eine kartografische Visualisierung der Flurstücke möglich. Dazu erfolgt eine Verknüpfung der Sachdatenbank mit Daten der Automatisierten Liegenschaftskarte (ALK). Nach Wahl eines Gewässers ist die Anwendung verschiedener Visualisierungsfunktionen möglich. So kann beispielsweise eine Klassifizierung nach Flächennutzung oder nach Eigentümer der Flurstücke durchgeführt werden. Die Sachdaten der klassifizierten Flächen können in ArcView angezeigt ([Abb. 23\)](#page-40-1), und direkt nach MS-WORD exportiert werden.

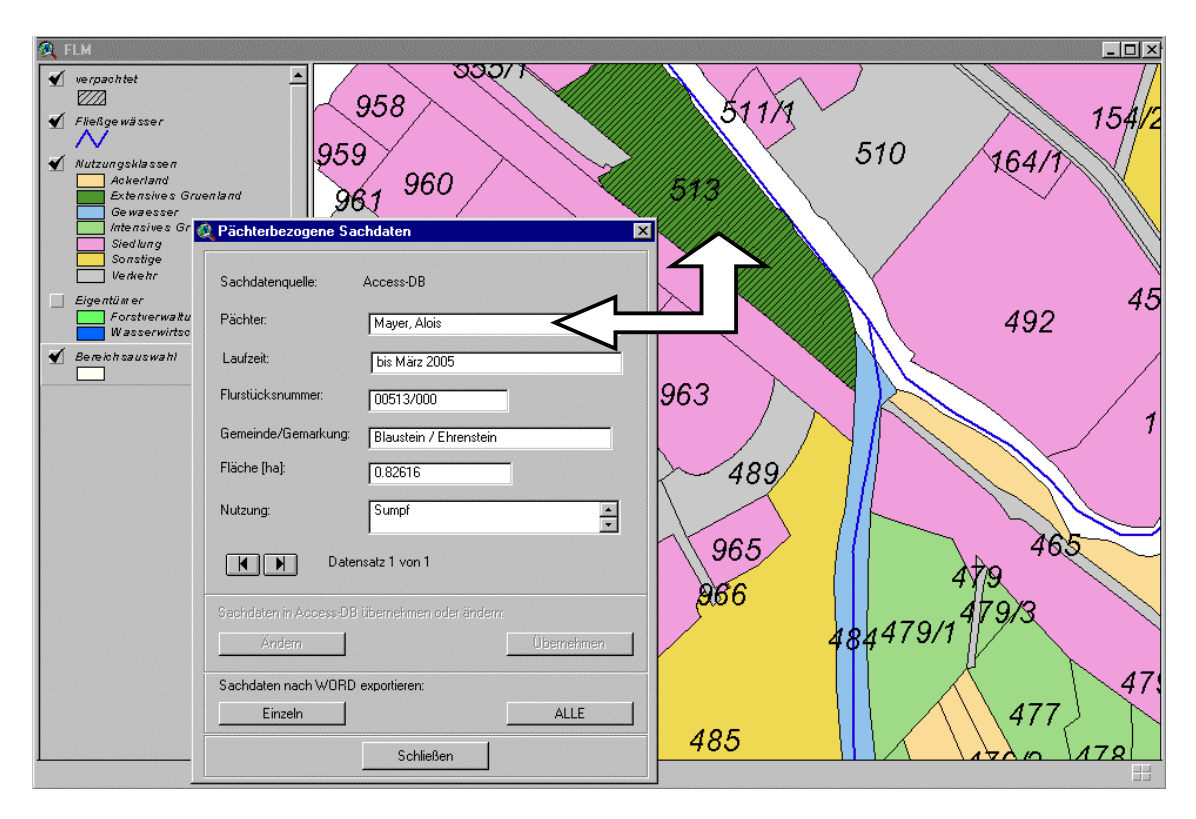

<span id="page-40-1"></span>**Abb. 23: Kartografische Visualisierung von Abfrageergebnissen aus einer Grundstücksdatenbank mit Sachdatenanzeige (Basis: ALK)**

## <span id="page-40-0"></span>**3.3.6 Export von RIPS-Daten**

Im Rahmen der Bearbeitung von Gewässerentwicklungskonzepten und –plänen werden Geodaten unter Einhaltung der festgelegten Nutzungsvereinbarungen auch an Dritte (beispielsweise Ingenieurbüros) weitergegeben. Zur Bereitstellung der Geodaten für bestimmte Areale wurde am ITZ (Informationstechnisches Zentrum) der LfU Karlsruhe die ArcView-Erweiterung "GIS\_DATA Export" entwickelt (den Dienststellen der Umweltverwaltung werden – in der Regel kreisbezogen - wichtige Auszüge der in RIPS enthaltenen Geodaten über ein Verzeichnis "GIS DATA" zugänglich gemacht). Mit Hilfe des Werkzeuges können die Daten sehr einfach unter Auswahl eines Gebiets (etwa einer Gemarkung oder eines WRRL-Teilbearbeitungsgebietes; WRRL = EU-Wasserrahmenrichtlinie) exportiert werden. Dabei wird eine komplette Datenstruktur angelegt, die räumlich auf das gewählte Gebiet eingeschränkt ist.

<span id="page-41-1"></span>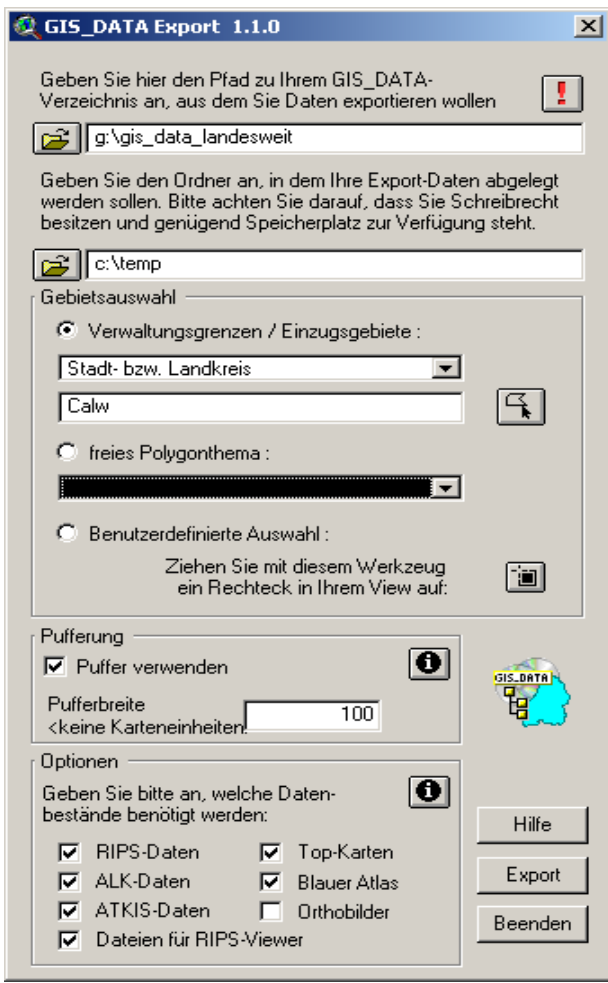

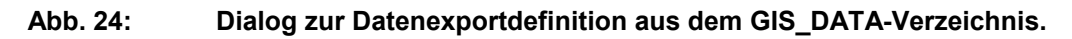

## <span id="page-41-0"></span>**3.3.7 Aufbau und Pflege eines Informationsservers**

Anlass für den Aufbau eines Informationsservers im Rahmen von RIPS (Räumliches Informations- und Planungssystem) war der ständig wachsende Informationsbedarf seitens der GIS-Anwender in den Dienststellen der Umweltverwaltung. Inhaltlichen Schwerpunkt bildet die Unterstützung beim Einsatz der verschiedenen GIS-Werkzeuge. Dabei wird angestrebt, für häufig nachgefragte Probleme Handlungsanweisungen bereitzustellen oder auch allgemeiner verwendbare Hilfestellungen anzubieten. Das Informationsangebot wird permanent durch das ITZ der LfU Karlsruhe ergänzt und aktualisiert (Ansicht der Startseite vgl. [Abb. 25](#page-42-0)). Ein Zugriff ist über das Landesintranet möglich unter: [http://www.lfu.bwl.de/local/abt5/itz/rips/index.htm.](http://www.lfu.bwl.de/local/abt5/itz/rips/index.htm)

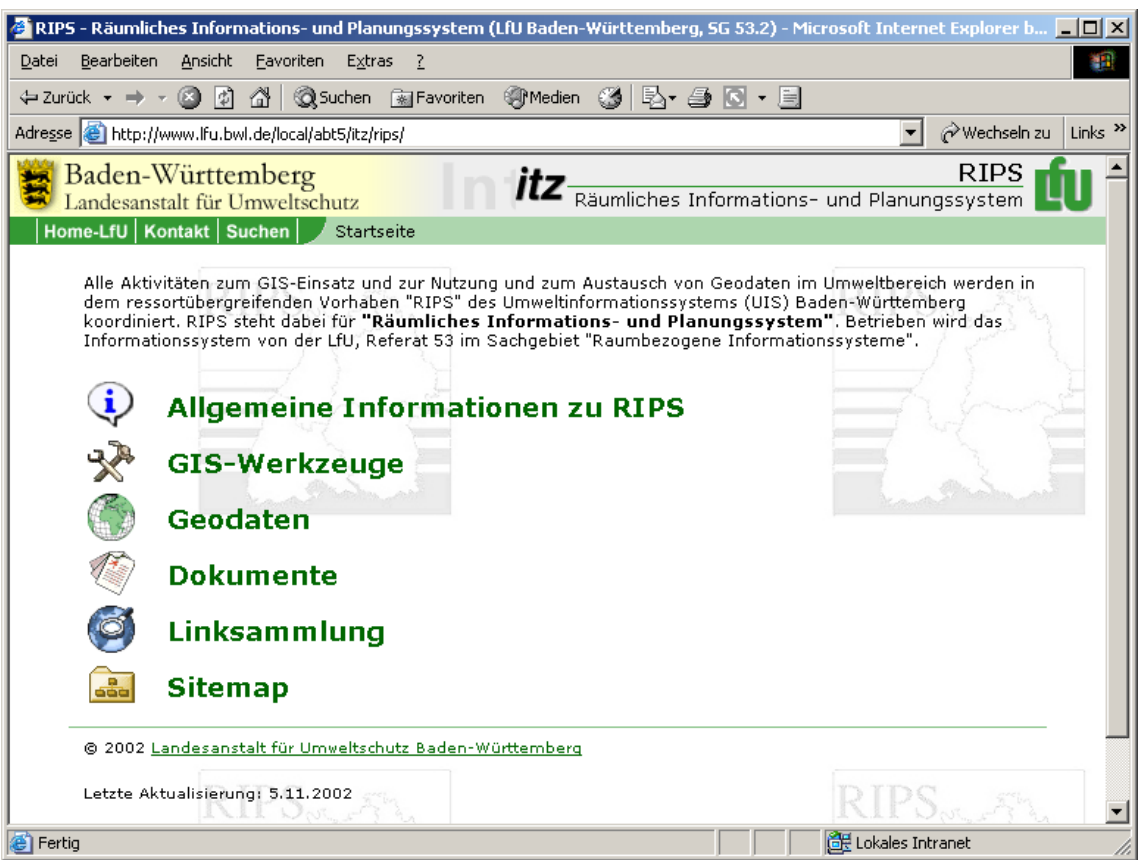

<span id="page-42-0"></span>**Abb. 25: Homepage zum Räumlichen Informations- und Planungssystem (RIPS)**

Derzeit sind folgende Rubriken über die RIPS-Homepage abrufbar:

- Allgemeines zum Thema RIPS
- Informationen zur Datenlage
- Tipps und Tricks sowie Programmroutinen insbesondere für ArcView-Anwender
- Handbücher, Bearbeitungsanleitungen und Diplomarbeiten
- PowerPoint-Folien zu verschiedenen Vorträgen
- Linksammlung (vorwiegend zu GIS-relevanten Adressen)

## **3.3.8 WAABIS Geodatenmanager**

Der WAABIS Geodatenmanager (GDM) ist ein Werkzeug zur Pflege der UIS Geo-Datenbank sowie zum Export von WAABIS-Daten. GDM wurde von der Gesellschaft für Angewandte Hydrologie und Kartographie, Freiburg (AHK) entwickelt und ist Bestandteil der WAABIS-Auslieferung.

Die zentrale Verwaltung der Geodaten, Sachdaten und Zugriffsberechtigungen erfolgt durch den zuständigen Administrator. Mit dem Werkzeug können beispielsweise lokale Objektarten, die vor Ort im ArcView Shape-Format vorliegen, in den UIS-Themenkatalog integriert, und somit ArcWaWiBo-Anwendern allgemein zugänglich gemacht werden. Der GDM erlaubt auch – nach Auswahl eines geografischen Bezugsraumes – den Export von WAABIS-Daten in das ArcView Shape-Format (vgl. [Abb. 26\)](#page-43-0).

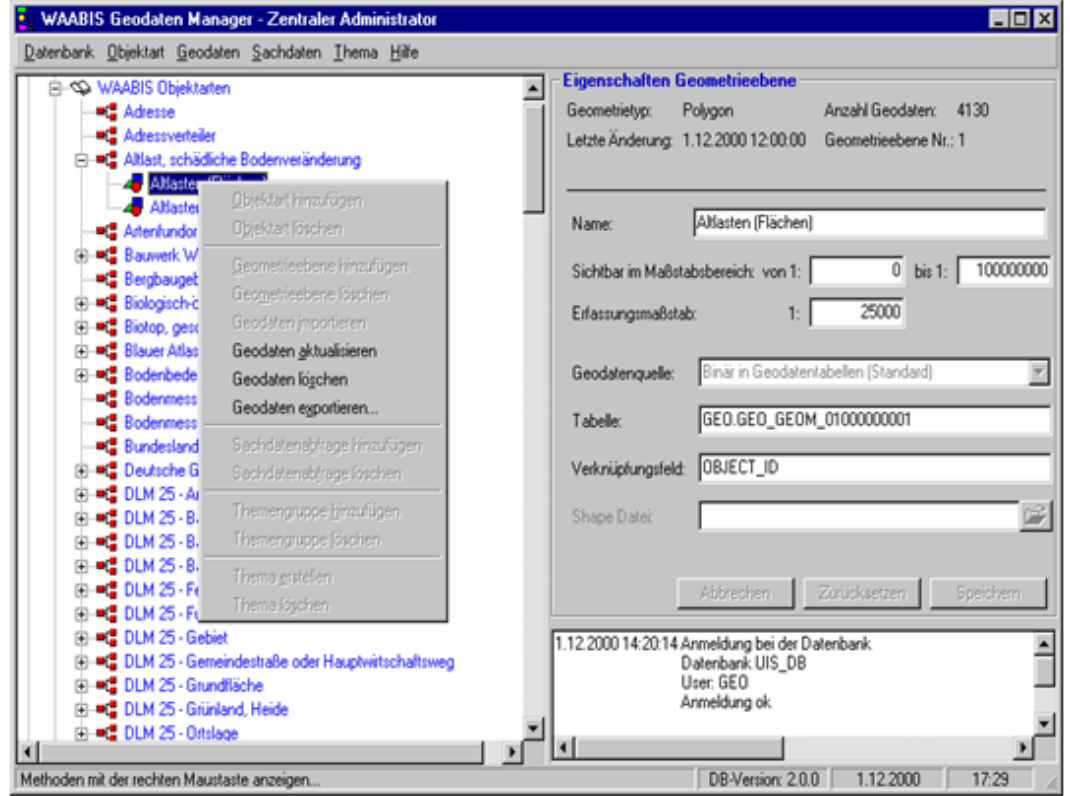

<span id="page-43-0"></span>**Abb. 26: WAABIS Geodatenmanager (Administrationsdialog)**

# <span id="page-44-0"></span>**4 Konzeptionen und Studien**

Innerhalb des Projektes GIS-GwD ist auch eine Reihe konzeptioneller Arbeiten und Fachstudien entstanden. Die wichtigsten Fachdokumente werden nachfolgend vorgestellt. Eine komplette Aufstellung ist dem Anhang I zu entnehmen.

## <span id="page-44-1"></span>**4.1 WAABIS-Regelwerk zur Geodatenführung**

Im Rahmen des Informationssystems Wasser, Abfall, Altlasten, Boden ist eine Vielzahl von Geodaten in teilweise unterschiedlichen Maßstabsbereichen zu erheben und zu pflegen. Diese Arbeiten sollen dezentral von unterschiedlichen Dienststellen, z. B. den Bereichen der Gewässerdirektionen, innerhalb des WAABIS-Verbundes wahrgenommen werden. Hierfür sind Regularien erarbeitet worden, die eine einheitliche Vorgehensweise und damit eine vergleichbare Datenqualität für eine spätere Zusammenführung dieser Geodaten und damit deren weitergehende Nutzung ermöglichen.

Das Regelwerk umfasst folgende Teile bzw. Detailanleitungen zur Erfassung, Pflege und Präsentation von Geodaten:

- Grundlagen (Autoren: FAW Ulm; Prof. R. Kettemann, FH Stuttgart; Institut f. Hydrologie, Univ. Freiburg),
- Anleitung 1: Benutzung der Geobasisdaten der Vermessungsverwaltung (Autor: F. Welker, FH Karlsruhe),
- Anleitung 2: Digitalisierung von altlastverdächtigen Flächen, Altlasten, schädlichen Bodenveränderungen und Verdachtsflächen (Autoren: E. Mattes, AHK Freiburg; Dr. J. Höß, LfU Karlsruhe),
- Anleitung 3: Digitalisierung von Wasserschutz-, Quellenschutz und Überschwemmungsgebieten (Autor: Prof. R. Kettemann, FH Stuttgart),
- Anleitung 4: Kartierung und Lauflängenbestimmung von Objekten in oder an Gewässern im Amtlichen Digitalen Wasserwirtschaftlichen Gewässernetz (Autor: FAW Ulm),

 Anleitung 5: Fortführung des Kartenwerks Wasser- und Abfallwirtschaft sowie des Wasser- und Bodenatlasses Baden-Württemberg (geplant).

Nachfolgend werden die einzelnen Teile kurz charakterisiert.

### <span id="page-45-0"></span>**4.1.1 Grundlagen**

Dieser allgemeine Teil des WAABIS-Regelwerks zur Geodatenführung vermittelt eine Einführung in die Grundsätze, Begriffe und Leitlinien zu diesem Themenbereich. Beschrieben sind die Grundlagen der Geodatenerfassung, -führung und -fortschreibung gemeinsam mit einem Überblick zu den relevanten Maßstabsbereichen und Geoobjekten in WAABIS. WAABIS-Geodaten werden in unterschiedlichen Maßstabsebenen entsprechend den Erfordernissen der Sachbearbeitung erfasst und gepflegt. Es werden folgende Maßstabsbereiche unterschieden:

- $M1$   $M1 \ge 1$ : 10.000; Grundlage bildet die ALK.
- $M2$  1 : 10.000 > M2  $\ge$  1 : 50.000; das Basis-DLM des ATKIS stellt die Grundlage dar.
- $M3$  1 : 50.000 > M3  $\geq$  1 : 500.000; Grundlagen dieses Maßstabsbereichs bilden z. B. die TÜK 200 bzw. das DLM 200 (Topografische Übersichtskarte bzw. Digitales Landschaftsmodell im Maßstab 1 : 200.000).
- **M4** M4 < 1 : 500.000; wird in den WAABIS-Objektartenkatalog neu aufgenommen, um großräumige Kartendarstellungen getrennt von den Darstellungen des WABOA für Baden-Württemberg verwalten zu können. In M4 sind überwiegend die der EU-Kommission vorzulegenden Berichtskarten gem. Wasserrahmenrichtlinie (WRRL) zu erstellen (mit vollständiger Darstellung großer Flussgebiete, auch über Staatsgrenzen hinweg).

Die Übertragung von Geoobjektgeometrien zwischen diesen Maßstabsbereichen und teilweise auch innerhalb der Maßstabsbereiche gestaltet sich, wie etwa [Abb. 27 z](#page-46-0)eigt, vielfach schwierig. Insbesondere Generalisierungseffekte können bereits beim Übergang zwischen den Maßstabsbereichen M1 und M2 deutlich hervortreten. Eine Mehrfachführung der Geometrien zu einem Geoobjekt wird daher in der Regel in den unterschiedlichen Maßstabsbereichen nötig sein.

Der Grundlagenteil beinhaltet weiterhin organisatorische Regelungen zur Erfassung, Pflege und zum Austausch der Geodaten im WAABIS-Verbund sowie Methoden zu deren Verwaltung. Die Art der Verknüpfung von Sach- und Geometrieinformationen in WAABIS wird erläutert, sowie bestehende und zukünftig geplante Basisgeodatensysteme der Vermessungsverwaltung vorgestellt. Gegenstand sind außerdem Regularien zur Qualitätssicherung von Geodaten sowie deren Präsentation.

<span id="page-46-0"></span>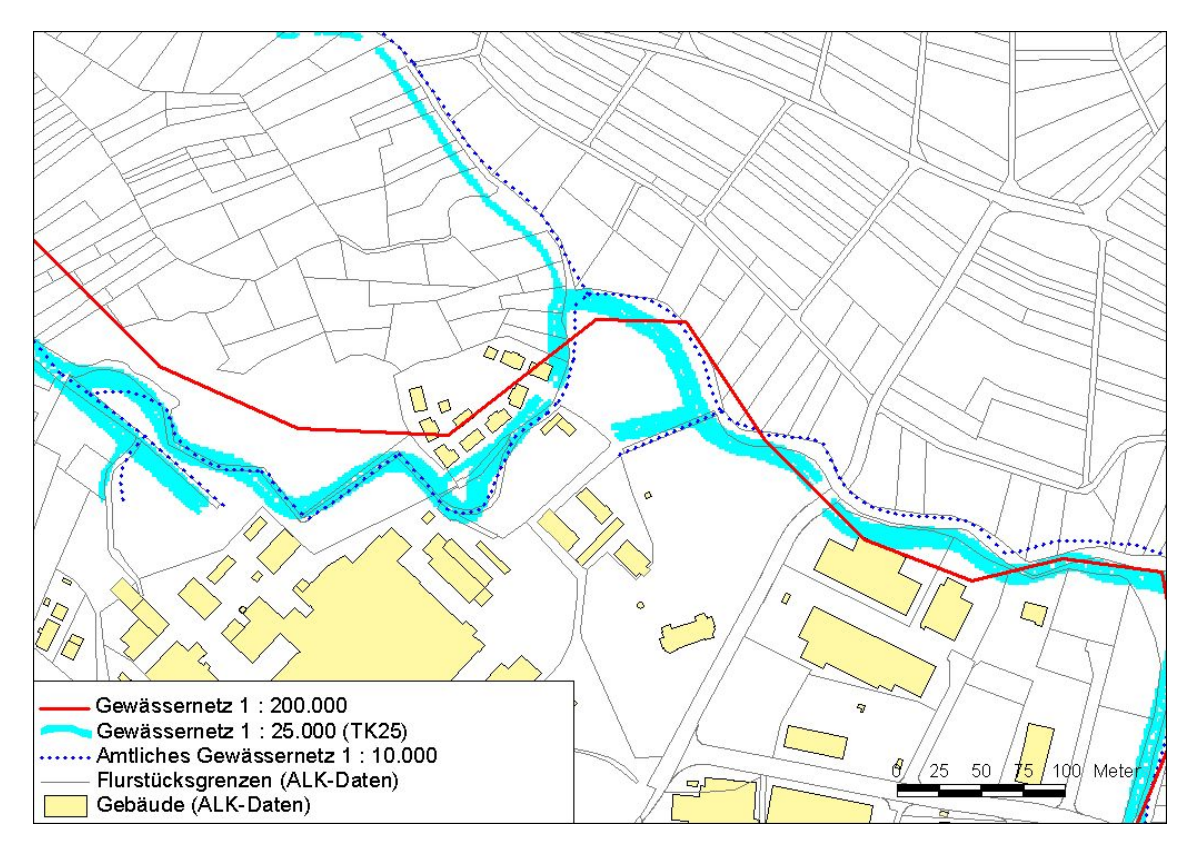

**Abb. 27: Geometrische Abweichungen zwischen ALK-Daten (M1), dem Amtlichen Digitalen Wasserwirtschaftlichen Gewässernetz 1 : 10.000 (M2) und dem Gewässernetz 1 : 200.000 (M3)**

## **4.1.2 Anleitung 1: Benutzung der Geobasisdaten der Vermessungsverwaltung**

Diese Anleitung bietet Arbeitshilfen für den Umgang mit den Vektorgeobasisdaten der Vermessungsverwaltung. Hierzu werden die Inhalte dieser Daten beschrieben, die in den kommenden Jahren immer mehr an Bedeutung gewinnen werden. Des Weiteren wird eine einheitliche, auf die Belange der Umweltverwaltung zugeschnittene Präsentationsvorschrift für die Daten vorgestellt und die Arbeitsschritte zu deren Erzeugung beschrieben.

Im Zentrum der Beschreibung stehen dabei in erster Linie die Daten des Automatisierten Liegenschaftskatasters (ALK, vgl. [Abb. 28\)](#page-47-1), des Automatisierten Liegenschaftsbuches (ALB) und des Digitalen Landschaftsmodells 1 : 25.000 (Basis-DLM). Zusätzlich wird kurz auf die weiteren Geobasisdaten der Vermessungsverwaltung eingegangen. Die dargestellten Hinweise, Empfehlungen und Regeln werden zwar primär für den WAABIS-Datenverbund eingeführt, können aber über den Kreis der Benutzer des WAABIS hinaus als Empfehlung auf nahezu alle Bereiche des Umweltinformationssystems Baden-Württemberg (UIS) übertragen werden.

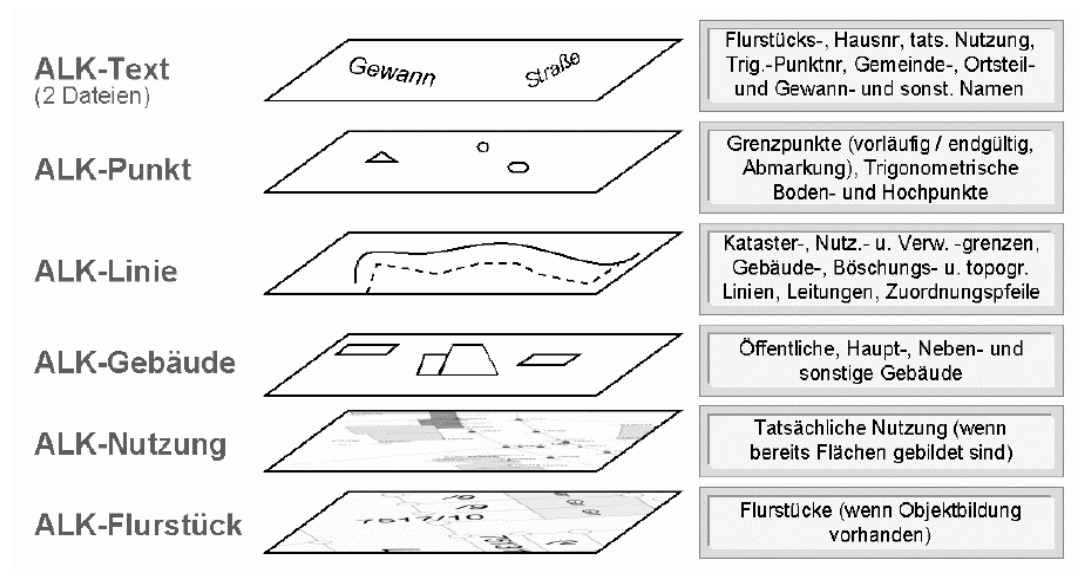

<span id="page-47-1"></span><span id="page-47-0"></span>**Abb. 28: Ebenenstruktur der ALK in der WAABIS/UIS-Datenbankstruktur**

## <span id="page-48-0"></span>**4.1.3 Anleitung 2: Digitalisierung von altlastverdächtigen Flächen, Altlasten, schädlichen Bodenveränderungen und Verdachtsflächen**

Seit 1991 wird in Baden-Württemberg die flächendeckende historische Erhebung altlastverdächtiger Flächen durchgeführt. Diese Anleitung beschreibt technische Anforderungen und Digitalisierhinweise, die zukünftig einzuhalten sind, damit die Erfassung und Pflege der Geometrien altlastverdächtiger Flächen, Altlasten, schädlicher Bodenveränderungen und Verdachtsflächen GIS-gestützt und damit wesentlich effizienter erledigt werden kann. Notwendig ist hierfür eine eindeutige Zuordnung digitalisierter Fachgeometrien zum automatisierten Liegenschaftskataster (ALK und ALB, zusammen in Zukunft ALKIS).

## <span id="page-48-1"></span>**4.1.4 Anleitung 3: Digitalisierung von Wasserschutz-, Quellenschutz- und Überschwemmungsgebieten**

Hier werden die Verfahren und Arbeitsschritte beschrieben, die für eine sachgerechte, landesweit einheitliche Darstellung und Verwaltung von Wasserschutz- und Überschwemmungsgebieten mit GIS- bzw. EDV-Unterstützung erforderlich sind. Wesentliche Aspekte sind dabei die künftige GIS-Unterstützung im täglichen Verwaltungsvollzug und die Möglichkeit der zentralen Zusammenführung der Daten in einheitlicher Qualität sowie die Datenabgabe an Dritte.

Die Anleitung regelt sowohl die Abgrenzung neuer Schutzgebiete als auch die in großem Umfang erforderliche Übernahme bestehender, und bisher nur in analoger Form dokumentierter Gebiete in EDV-Verfahren. Ein Beispiel zur Problematik der kartografischen Präsentation vermittelt [Abb. 29:](#page-49-1) ATKIS-Objekte (etwa Wasserschutzzonen, Wege) sind kantenidentisch gegeneinander abgegrenzt; dies gilt auch für ihre kartografische Repräsentierung.

<span id="page-49-1"></span>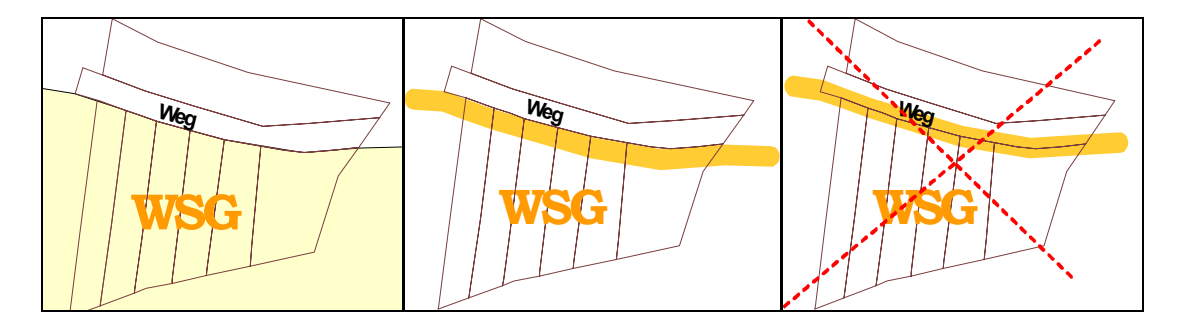

**Abb. 29: Darstellungsmöglichkeiten von Schutzgebietszonen: Zone feinumrandet (links); Rand als Band um halbe Signaturbreite versetzt (Mitte); Rand als symmetrisches Band zur Zonengrenze (rechts; unzulässig).**

## <span id="page-49-0"></span>**4.1.5 Anleitung 4: Kartierung und Lauflängenbestimmung von Objekten in oder an Gewässern im Amtlichen Digitalen Wasserwirtschaftlichen Gewässernetz**

Die Anleitung beschreibt die Kartierung und Lauflängenbestimmung von Objekten in oder an Gewässern mit Relevanz für die Wasserwirtschaftsverwaltung. Dies sind beispielsweise Einleitungs- und Entnahmestellen, Dämme, Hochwasserrückhaltebecken, Wasserkraftanlagen und Kreuzungsbauwerke. Die beschriebenen Arbeitsmethoden sind ausgerichtet auf den Maßstabsbereich M2 (1 : 10.000 bis 1 : 50.000). Als Grundlagendaten dienen das Amtliche Digitale Wasserwirtschaftliche Gewässernetz sowie weitere Daten des Basis-DLM (Digitales Landschaftsmodell als Teil von ATKIS) der Vermessungsverwaltung und das Kartenwerk "Wasser- und Abfallwirtschaft" ("Blauer Atlas").

Anhand von Abbildungen mit konkreten Beispielen aus der Praxis wird das Vorgehen bei der Erfassung der genannten Datenbestände erläutert, wobei auch auf problematische Fälle hingewiesen wird (vgl. etwa [Abb. 30\)](#page-50-1).

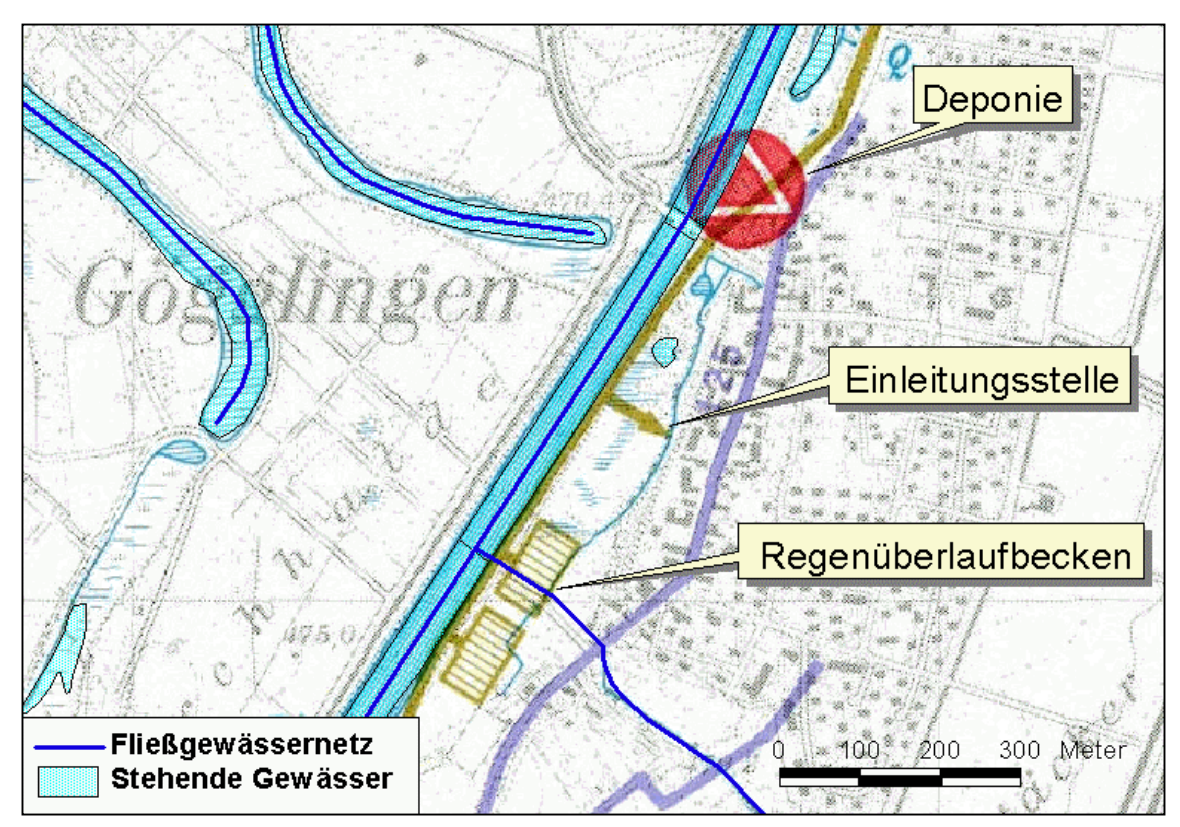

<span id="page-50-1"></span>**Abb. 30: Beispiel eines Erfassungsproblems: Der Vorfluter der Einleitungsstelle fehlt im Amtlichen Digitalen Wasserwirtschaftlichen Gewässernetz. Vor Erfassung ist dieses daher fortzuschreiben (Hintergrund: Kartenwerk Wasser- und Abfallwirtschaft)**

## <span id="page-50-0"></span>**4.1.6 Anleitung 5: Fortführung des Kartenwerks Wasser- und Abfallwirtschaft sowie des Wasser- und Bodenatlasses Baden-Württemberg**

Der wasser- und abfallwirtschaftliche Atlas wurde zunächst als analoges Kartenwerk konzipiert. Zur kurzfristigen Bereitstellung digitaler Daten wurden die darin enthaltenen Kartenblätter gescannt und den Anwendern in Form georeferenzierter Rasterdaten zur Verfügung gestellt.

Gleichzeitig wird von der LfU eine Digitalisierung des wasser- und abfallwirtschaftlichen Atlasses vorangetrieben, um eine GIS-gestützte Verarbeitung und Analyse der Daten zu ermöglichen. Die Erfassung erfolgt dabei zweistufig. Es werden sowohl topologisch lagerichtige Geometrien als auch Präsentationsgeometrien (beide bezogen auf die TK 25-Grundlage) digitalisiert. Eine entsprechende Vorgehensweise ist auch bei der Fortführung des Wasser- und Bodenatlasses Baden-Württemberg vorgesehen.

## <span id="page-51-0"></span>**4.2 Dateibasierte GIS-Ablagestrukturen für die Gewässerdirektionen**

Die Gewässerdirektionen nutzen das Produkt ArcView zur Visualisierung und zur Analyse von raumbezogenen Daten. Damit die im Rahmen des Vorhabens GIS-GwD erstellten Werkzeuge in allen Dienststellen der Gewässerdirektionen Baden-Württembergs funktionsfähig sind, ist es erforderlich, dass gleichbleibende vereinheitlichte Dateistrukturen zur Ablage der Geodaten eingehalten werden (dies gilt insbesondere für das Modul zur Erstellung von Gewässerentwicklungskonzepten; vgl. Abschnitt [3.1.1\)](#page-10-1).

Das hierfür entwickelte Konzept stellt keine Alternative zu ArcWaWiBo (WAABIS-Modul 10) dar, sondern ergänzt dieses um eine lokale dateibasierte Komponente. Berücksichtigt werden insbesondere die Geodaten zu den Oberflächengewässern sowie Grundwasser, die logisch in die Bereiche Grundlagenerhebungen sowie Konzepte, Planungen und Modelle untergliedert werden.

Neben der funktionstechnischen Aufgabe einer einheitlichen Datenablage für Geodaten wird so auch die Transparenz der Datenbestände innerhalb der Dienststellen verbessert. Wechselnde Anwender können auf diese Weise leichter die Daten ihrer Kollegen nutzen.

## **4.3 Vergleich der in ArcView verfügbaren Interpolationsverfahren**

Ziel dieser Studie war ein Vergleich der in ArcView - mit entsprechenden Zusatzerweiterungen wie Spatial Analyst oder 3D Analyst - zugänglichen räumlichen Interpolationsverfahren. Verglichen wurden die Methoden TIN (Triangulated Irregular Network), IDW (Inverse Distance Weighted), Spline, Kriging, Thiessen-Polygone sowie Trend. Die Ausgangsbasis bildeten zwei umfangreiche Datensätze aus der Oberrheinebene. Diese Datensätze bestanden aus punktuell im Raum vorliegenden Grundwasserständen, die sich in ihrer räumlichen Struktur unterschieden: Einem regelmäßig im Raum verteilten Datensatz, der das Ergebnis eines hydraulischen Simulationsmodells war, stand ein unregelmäßig im Raum verteiltes Netz aus realen Stichtagsmessungen gegenüber.

Die oben genannten Interpolationsverfahren wurden hinsichtlich ihrer Güte mit Hilfe einer Kreuzvalidierung überprüft. Bei einer Kreuzvalidierung werden nacheinander einzelne Punkte aus dem Raster ausgeschieden, die zu untersuchenden Interpolationsmethoden auf die verbleibenden Punkte angewandt und dann der Fehler an dem zuvor ausgesonderten Punkt (dessen Wert ja bekannt ist) für jedes Verfahren bestimmt. Auf dieser Grundlage wurde die praktische Anwendbarkeit der Verfahren in Abhängigkeit von Datenquelle und Datenstruktur diskutiert.

<span id="page-52-0"></span>Im Ergebnis zeigte sich - wobei auch der jeweilig zu betreibende methodische Aufwand miteinkalkuliert wurde – dass auf Basis der untersuchten Datengrundlagen die besten Resultate mit Hilfe des Interpolationsverfahrens Kriging erzielt werden konnte, gefolgt von der TIN-Methode. Letztere hat – im Gegensatz zum Kriging – den Vorteil der einfacheren Anwendung für den Nutzer. Eine sinnvolle Nutzung des komplexen Kriging-Verfahrens setzt beim Anwender zumindest geostatistische Grundkenntnisse voraus.

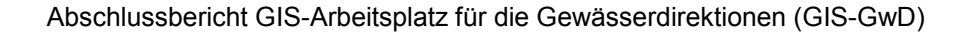

# <span id="page-54-0"></span>**5 Schulungsmaßnahmen**

Die Heranführung der Anwender an die im Rahmen von GIS-GwD entstandenen Neuentwicklungen erfolgte in mehreren Stufen. In der ersten Projektphase (1999/2000) wurden insgesamt 3 Workshops am FAW in Ulm durchgeführt, an denen Vertreter aller Gewässerdirektionen und deren Bereiche teilnahmen. Dort wurden einerseits die aktuellen Entwicklungen vorgestellt, andererseits verdeutlichten Referenten der Landesanstalt für Umweltschutz sowie des Ministeriums für Umwelt und Verkehr deren Einordnung in das Umweltinformationssystem Baden-Württemberg. Weiterhin bestanden Übungsmöglichkeiten mit den GIS-Werkzeugen.

Zur gezielten Förderung des Modul-Einsatzes wurde es seitens des UVM und der Gewässerdirektionen als nötig erachtet, diese auch im Arbeitsumfeld der Sachbearbeiter konkret an dort anliegenden Dienstaufgaben zu schulen. Daher wurde in der zweiten Projektphase (2001/2002) die Schulung direkt zu den einzelnen Dienststellen verlagert, wobei diese 3-stufig und insgesamt 5-tägig konzipiert war.

Der erste Termin (März bis Mai 2001) diente hauptsächlich der Klärung technischorganisatorischer Voraussetzungen, um den zweiten, mehrtägigen Schulungsabschnitt möglichst effizient gestalten zu können.

Der zweite, in der Regel 3-tägige Teil (Juni bis Dezember 2001) umfasste nach einer überblickshaften Darstellung des Gesamtbestandes der GIS-GwD-Module hauptsächlich Projektarbeit an konkreten Aufgaben. Der Teilnehmerkreis umfasste beim Überblick etwa 6-12 Personen, die Projektarbeit fand meist in Kleingruppen statt. Im Rahmen der Schulung wurden auch mit GIS-GwD verzahnte Funktionalitäten der WAABIS-Module und Arbeitshilfen für das ArcView-Grundprogramm demonstriert.

Die Inhalte der 3. Stufe (Februar bis Oktober 2002) konzentrierten sich auf die Vorstellung neuer Funktionalitäten und die Besprechung aufgetretener Fragen und Probleme, soweit diese nicht im Rahmen der über den Gesamtzeitraum hinweg angebotenen Hotline gelöst werden konnten. Die Zahl der Teilnehmer differierte zwischen 2 und 10.

Zu Beginn der Schulung war erkennbar, dass die Kenntnis des Gesamtbestandes der Module oft lückenhaft war. Durch die Schulung konnte sichergestellt werden, dass bei entsprechenden Fragestellungen künftig auf die vorliegenden Module zurückgegriffen werden kann. An den Dienststellen finden sich meist 2 bis 3 Personen mit guten bis sehr guten ArcView-Anwenderkenntnissen. Es zeigte sich aber, dass den Gelegenheitsanwendern aufgrund der Komplexität des Basisprogrammes wichtige Grundfunktionen teilweise Schwierigkeiten bereiten. Soweit zum Einsatz der GIS-GwD-Module erforderlich, wurden auch diese geschult. Die Nutzung der WAABIS-Module 7 (GewIS) und 8 (GWDB) ist vor Ort meist auf wenige Spezialanwender beschränkt. Die Funktionen des Modules 10 (ArcWaWiBo) werden breiter genutzt.

Seitens der Teilnehmer ist ein allgemein positiver Eindruck hinsichtlich Konzeption, zeitlichem Rahmen und inhaltlicher Strukturierung entstanden. Die Projektarbeit in Kleingruppen bot die Möglichkeit, individuell auf spezifische Anwenderfragen einzugehen. Die Schulung wurde als wichtige Ergänzung zu vorausgegangenen Schulungen durch das ITZ empfunden. Mehrfach wurde geäußert, dass die hausinterne ArcView-Anwendung insgesamt stimuliert wurde. Festgestellte Probleme bzw. Anwenderwünsche beim Umgang mit den Modulen flossen in die Weiterentwicklung zurück.

Als Empfehlung für das weitere Vorgehen ist insbesondere festzuhalten: In regelmäßigem Turnus sollte gezielt der Schulungsbedarf hinsichtlich der Anwendung von GIS bzw. WAABIS-Modulen an den Dienststellen abgefragt werden, gleichzeitig mit der Abklärung ggf. weiteren Bedarfes an bislang fehlenden GIS-Funktionen. Regelmäßige Schulungsangebote sind auch in Verbindung mit der Auslieferung neuer ArcWaWiBo-Versionen wichtig. Auch auf den Bedarf der Systembetreuer an Spezialschulungen mit besonderer Berücksichtigung des Zusammenspiels der Geo- und Datenbankkomponenten ist hinzuweisen. Ebenfalls wünschenswert sind zudem spezielle Schulungsangebote für die ArcView-Erweiterungen Spatial Analyst und 3D Analyst.

# <span id="page-56-0"></span>**6 Schlussbemerkung und Ausblick**

Die im Rahmen des Projektes GIS-GwD entwickelten Module für ArcView stellen eine wesentliche Arbeitserleichterung für verschiedene Aufgabenbereiche der Gewässerdirektionen im GIS-Umfeld dar. Im Verlauf des Projektes war eine allgemeine Akzeptanzsteigerung bei den Anwendern in den Gewässerdirektionen bei der GIS-Nutzung festzustellen, mit der Konsequenz einer intensiveren Ausschöpfung vorhandener Programmpotenziale. Dies sichert eine qualitativ verbesserte, effizientere und somit ökonomischere Bearbeitung der in den Gewässerdirektionen anfallenden Dienstaufgaben mit Geobezug. Unterstützt wird dies auch durch die konzeptionellen Beiträge, etwa zur Führung und Pflege von Geodaten innerhalb von WAABIS. Wie seitens der Gewässerdirektionen wiederholt bestätigt wurde, ist es mit diesem Projekt gelungen, die GIS-Anwendung bei wesentlichen Aufgaben der Gewässerdirektionen - besonders in Verbindung mit WAABIS-Diensten - in der Alltagsroutine auf Sachbearbeiterebene zur Selbstverständlichkeit werden zu lassen.

Um den GIS-Einsatz zu fördern, erwiesen sich die durchgeführten umfangreichen Schulungsmaßnahmen als nötig und wichtig. Aus den Erfahrungen beim Know-how-Transfer bestätigte sich wieder einmal die Erkenntnis, dass der Lerneffekt bei Schulungsmaßnahmen umso höher ist, je mehr die Anwender über praktische Aufgaben selbst aktiv eingebunden werden. Daher sollte auch bei künftigen Schulungen der Anteil reiner Demonstrationen soweit wie möglich minimiert werden. Den Optimalfall stellen auch in Zukunft Schulungsteile dar, die direkt vor Ort bei den Dienststellen angeboten werden. Neben der stetigen Schulung von Neuentwicklungen ist darauf zu achten, dass neben dem Grundprogramm ArcView auch das Potenzial weiterer, an den Dienststellen bereits verfügbarer Erweiterungen (wie Spatial Analyst, 3D Analyst) noch besser genutzt werden kann.

Im Sinne der effizienteren Nutzungsmöglichkeiten erscheint es wichtig, die momentan dateibasiert abgelegten Daten, die im Rahmen der ArcView-gestützten Erarbeitung von Gewässerentwicklungskonzepten erzeugt werden, in Zukunft datenbankbasiert vorzuhalten. Eine Integration der GEK-Erfassungsinformationen in die WAABIS-

Datenbank erfolgt derzeit. Routinen zur Übertragung bereits erfasster Informationen sind hierzu noch bereitzustellen.

Es zeichnet sich bereits intensives Interesse der Gewässerdirektionen ab, künftig neben Gewässerentwicklungskonzepten auch Gewässerentwicklungspläne (GEP) GISbasiert bearbeiten zu können. Weiterhin sind Tendenzen vorhanden, sowohl bei GEK wie auch GEP verstärkt mobile Erfassungstechniken - evtl auch GPS-gestützt - direkt an Ort und Stelle einzusetzen.

Generell ist ein Trend bei der Nutzung von Geodaten weg von Einzelplatzlösungen hin zu Auskunftssystemen und der Bereitstellung von Geo-Services für verteilte Nutzer zu erkennen. Gefordert wird dabei anstelle der Beschränkung auf statische Karten in Form von Bildern die Möglichkeit, Geoinformationen interaktiv abfragbar und analysierfähig bereitzustellen. Zur Erzeugung bzw. Darstellung von geografischer Information im Internet kommen auch neue Techniken zur Anwendung, hingewiesen sei z. B. auf die Nutzung von SVG (Scalable Vector Graphics) anstelle wesentlich speicherintensiverer temporärer Shape-Dateien (BRÄNDLI 2002). Die Anwendung entsprechender Methoden im GIS-GwD-Umfeld käme beispielsweise für das hier entwickelte geoökologische Auskunftssystem, oder auch zur Nutzung der im Zuge von GEK erfassten Informationen in Betracht.

## <span id="page-58-0"></span>**7 Literatur**

- Barnikel, G., Haase, M., Fischer, M., Müller, R., Scholz, C., Stegmaier, A. (2002a): GIS-GwD – Ein Beitrag zur Förderung des GIS-Einsatzes in der Wasserwirtschaftsverwaltung Baden-Württembergs. In: Angewandte Geographische Informationsverarbeitung XIV – Beiträge zum AGIT-Symposium Salzburg 2002, S. 48-57, H. Wichmann, Heidelberg.
- Barnikel, G., Fischer, M., Haase, M., Mader, T., Magenreuter, R., Mayer-Föll, R., Schulz, K.-P., Müller, M., Kugele, H. (2002b): GIS-GwD – GIS-Arbeitsplatz für die Gewässerdirektionen als Teil des Gewässerinformationssystems Baden-Württemberg. In: Mayer-Föll, R., Keitel, A., Geiger, W. (Hrsg.): UIS Baden-Württemberg Projekt, AJA – Anwendung JAVA-basierter Lösungen in den Bereichen Umwelt, Verkehr und Verwaltung, Phase III 2002, S. 97-102, Forschungszentrum Karlsruhe, Wissenschaftliche Berichte FZKA 6777, Karlsruhe.
- Brändli, M. (2002): Eine Virtuelle Datenbank als Grundlage für ein internetbasiertes Umwelt- und Landschaftsinformationssystem. In: Angewandte Geographische Informationsverarbeitung XIV – Beiträge zum AGIT-Symposium Salzburg 2002, S. 14-19, H. Wichmann, Heidelberg.
- Bundesanstalt für Straßenwesen (1998): Programmsystem REB-Prüfprogramme Anwendungshandbuch Programm REB060 - REB-VB21:013 - Massenberechnung zwischen Begrenzungslinien, Bergisch Gladbach.
- Disy (2002): www.disy.net/de/Produkte/disy\_GISterm/.
- Fischer, M., Haase, M., Barnikel, G., Magenreuter, R., Stegmaier, A. (2002): GISbasierte Erstellung von Gewässerentwicklungskonzepten in Baden-Württemberg. Beitr. Deutsche Anwenderkonferenz ESRI 2002, Essen.
- Gewässerdirektion Neckar/Besigheim, Geschäftsstelle Integrierende Konzeption Nekkar-Einzugsgebiet, Hrsg. (2001): IkoNe-Kongress 2000 "Neckar unser Lebensraum". Tagungsdok. Kongress 21. 9. 2000 Heidelberg, Besigheim.
- Grenzdörfer, G., Foy, T., Bill, R. (2002): Laserscanning und andere Methoden zur Ausweisung potenziell gefährdeter Hochwasserbereiche der unteren Warnow. In: Angewandte Geographische Informationsverarbeitung XIV – Beiträge zum AGIT-Symposium Salzburg 2002, S. 133-138, H. Wichmann, Heidelberg.
- Haase, M., Barnikel, G., Beuerle, R., Tochtermann, K., Moser, M., Waldner, H.-M., Müller, M., Müller, R., Scholz, C., Stegmaier, A., Thiele, T. (1999a): GISbasierte Instrumente zur Unterstützung bei der Wahrnehmung von Dienstaufgaben der Gewässerdirektionen Baden-Württembergs. In: Proceedings of the 14th ESRI European User Conference 1999, Munich.
- Haase, M., Beuerle, R., Barnikel, G., Tochtermann, K., Moser, M., Müller, M., Stegmaier, A., Beck, E. (1999b): GIS-GwD: GIS-basierte Aufgabenbearbeitung für die Fließgewässerbewirtschaftung. In: Rautenstrauch, C., Schenk, M.: Umweltinformatik '99, Umweltinformatik zwischen Theorie und Industrieanwendung, Metropolis-Verlag, Marburg.
- Haase, M., Barnikel, G., Beuerle, R., Tochtermann, K., Mayer-Föll, R., Moser, M., Schulz, K.-P., Waldner, H.-M., Müller, M., Kugele, H. (2000a): GIS-GwD – GIS-Arbeitsplatz für die Gewässerdirektionen als Teil des Gewässerinformationssystems im Rahmen des Umweltinformationssystems Baden-Württemberg. In: Mayer-Föll, R., Keitel, A., Jaeschke, A. (Hrsg., 2000): UIS Baden-Württemberg, Projekt AJA – Anwendung JAVA-basierter Lösungen in den Bereichen Umwelt, Verkehr und Verwaltung, Phase I 2000, Forschungszentrum Karlsruhe, Wissenschaftliche Berichte FZKA 6565, Karlsruhe.
- Haase, M., Barnikel, G., Beuerle, R., Tochtermann, K., Schaldach, R. (2000b): A GISbased Decision Support System for the Mapping and Assessment of the Ecomorphological Quality of Running Waters. In: Decision Support Systems (DSS), International Workshop 6. April 2000, Bundesanstalt f. Gewässerkunde, Reihe "Veranstaltungen" 4/2000, Koblenz.
- Haase, M., Barnikel, G., Fischer, M., Kugele, H., Müller, M., Moser, M., Schulz, K.-P., Waldner, H.-M. (2001a): GIS-GwD 2001 – GIS-Arbeitsplatz für die Gewässerdirektionen als Teil des Gewässerinformationssystems im Rahmen des Umweltinformationssystems Baden-Württemberg. In: Mayer-Föll, R., Keitel, A., Geiger,W. (Hrsg.): UIS Baden-Württemberg Projekt AJA – Anwendung JAVAbasierter Lösungen in den Bereichen Umwelt, Verkehr und Verwaltung, Phase II 2001, Forschungszentrum Karlsruhe, Wissenschaftliche Berichte FZKA 6700, Karlsruhe.
- Haase, M., Beuerle, R., Barnikel, G., Moser, M., Stegmaier, A. (2001b): "Evaluation of the Ecomorphological Quality of Running Waters using a GIS". In: Konecny, M. (Hrsg.): 4th AGILE Conference on Geographic Information Science, GI in Europe: Integrative, Interoperable, Interactive; Brno.
- Haase, M., Barnikel, G., Fischer, M., Moser, M., Müller, M., Stegmaier, A. (2001c): "GIS-unterstützte Erstellung von Gewässerentwicklungskonzepten", in: L. M. Hilty, P. W. Gilgen (Eds.): Informatics for Environmental Protection 2001, Sustainabilty in the Information Society, Metropolis-Verlag, Marburg.
- Haase, M., Barnikel, G., Müller, R., Raiber, A. (2001d): Ein Auskunftssystem für geoökologische Untersuchungsergebnisse. Dt. Anwenderkonferenz ESRI 2001, München.
- Haase, M., Braun, P., Kröger, J., Stegmaier, A. (2002): A GIS-based Information System for Managing and Analysing Profile Information for the Use in the Water Management Authorities within the State of Baden-Wuerttemberg, 16th International Symposium Environmental Informatics, "Environmental Communication in the Information Society", Wien.
- Kugele, H., Stegmaier, A., Müller, R., Thiele, T., Barnikel, G., Fischer, M., Haase, M. (2002): GIS-GwD: Praxisgerechte GIS-Anwendungen für die Gewässerdirektionen in Baden-Württemberg. Wasserwirtschaft 10/2002, S. 31-34.
- Länderarbeitsgemeinschaft Wasser (LAWA) (2000): Gewässerstrukturgütekartierung in der Bundesrepublik Deutschland. Verfahren für kleine und mittelgroße Fließgewässer. Kulturbuch-Verl. GmbH, Schwerin.
- Landesanstalt für Umweltschutz Baden-Württemberg, Hrsg. (1999): Auswirkungen der Ökologischen Flutungen der Polder Altenheim, Ergebnisse des Untersuchungsprogramms 1993-1996; Materialien zum Integrierten Rheinprogramm 9, Lahr.
- Landesanstalt für Umweltschutz Baden-Württemberg (2001): Gewässerstrukturgütekartierung in Baden-Württemberg; Karlsruhe.
- Magenreuter, R., Fischer, M., Haase, M., Barnikel, G., Stegmaier, A., Dreher, W., Friske, V. (2002): Rechnergestützte Erstellung von Gewässerentwicklungskonzepten in Baden-Württemberg - am Beispiel der Kanzach. Wasserwirtschaft 11/12 2002, S. 31-35.
- Mayer-Föll, R., Pätzold, J., Keitel, A., Ehrlenspiel, G., Barth, M., Strohm, J., Schultze, A., Riekert, W.-F. (1998): Umweltinformationssystem Baden-Württemberg als Teil des Landessystemkonzepts, Rahmenkonzeption 1998 - RK UIS ´98, Universitätsverlag Ulm GmbH, Ulm.
- Müller, M. (2000): Umweltinformationen im Räumlichen Informations- und Planungssystem (RIPS). In: Öffentliches Digitales Datenangebot in Baden-Württemberg. Veröffentlichungen der Fachhochschule Stuttgart - Hochschule für Technik, Band 49, Stuttgart.
- Müller, R., Barnikel, G., Haase, M., Tochtermann, K., Raiber, A. (2001): GIS-basiertes Auskunftssystem für geoökologische Untersuchungen am Beispiel der Polder Altenheim (Oberrhein). Wasser und Abfall, Heft 10, S. 45-50.
- Schaldach, R., Seppelt, R., Haase, M., Beuerle, R., Barnikel, G. (2000): Einsatz von GIS-basierten Informationssystemen im Ökosystemmanagement am Beispiel von Gewässerentwicklungskonzepten in Baden-Württemberg. In: Tochtermann, K., Riekert, W.-F. (Hrsg.): Hypermedia im Umweltschutz, 3. Workshop, Ulm 2000, Metropolis-Verlag, Marburg.
- Schulz, K.-P., Mayer-Föll, R. (1999): Das Informationssystem Wasser, Abfall, Altlasten, Boden (WAABIS). Landkreisnachrichten 38. Jg., S. 155-160, Stuttgart.

# <span id="page-62-0"></span>**ANHANG**

## <span id="page-62-1"></span>**I. Übersicht der im Rahmen des Projekts GIS-GwD erstellten Einzeldokumente**

Die nachfolgend aufgeführten Fachdokumente sind für Interessenten über das UVM Baden-Württemberg bzw. das FAW Ulm erhältlich. Darüber hinaus existieren jeweils Dokumentationen zu den einzelnen in den vorangegangenen Kapiteln beschriebenen GIS-Anwendungen.

#### **UMFRAGEN:**

- Forschungsinstitut für anwendungsorientierte Wissensverarbeitung (FAW) an der Universität Ulm (2000): Auswertung der Fragebögen zur Nutzung von Geoinformationssystemen in den Gewässerdirektionen in Baden-Württemberg im Rahmen des Projekts GIS-GwD.
- Forschungsinstitut für anwendungsorientierte Wissensverarbeitung (FAW) an der Universität Ulm (2000): Auswertung der Fragebogen-Aktion zur Aufnahme, Verwaltung und Nutzung von Profildaten in Baden-Württemberg vom Herbst 1999.

## **SOFTWAREKONZEPTE, ANFORDERUNGSDEFINITIONEN UND TECHNISCHE VORGABEN:**

- Forschungsinstitut für anwendungsorientierte Wissensverarbeitung (FAW) an der Universität Ulm (2000): Anforderungen an eine Profildatenverwaltung und Werkzeuge zur Profildatenbearbeitung für die Gewässerdirektionen in Baden-Württemberg.
- Forschungsinstitut für anwendungsorientierte Wissensverarbeitung (FAW) an der Universität Ulm (2000): Feinkonzept für eine Profildatenverwaltung und für Werkzeuge zur Profildatenbearbeitung für die Gewässerdirektionen in Baden-Württemberg.
- Forschungsinstitut für anwendungsorientierte Wissensverarbeitung (FAW) an der Universität Ulm (2000): Fachkonzept für die Entwicklung von GIS-Werkzeugen zur Unterstützung der Erstellung von landeseinheitlichen Gewässerentwicklungskonzepten in Baden-Württemberg.
- Forschungsinstitut für anwendungsorientierte Wissensverarbeitung (FAW) an der Universität Ulm (2000): Dateibasierte GIS-Ablagestrukturen für die Gewässerdirektionen.

#### **DOKUMENTATIONEN UND ANLEITUNGEN ZUR GEODATENFÜHRUNG:**

- Forschungsinstitut für anwendungsorientierte Wissensverarbeitung (FAW) an der Universität Ulm (2002): Projektbeispiele zur Nutzung der GIS-GwD-Module und Arbeitshilfen zu ArcView.
- Forschungsinstitut für anwendungsorientierte Wissensverarbeitung (FAW) an der Universität Ulm (2001): Vergleich der in ArcView verfügbaren Interpolationsverfahren anhand zweier Beispieldatensätze.
- Forschungsinstitut für anwendungsorientierte Wissensverarbeitung (FAW) an der Universität Ulm (2000): Softwarevergleich unter dem Aspekt "Zeitreihendarstellung".
- Ministerium für Umwelt und Verkehr Baden-Württemberg, Hrsg. (2002): WAABIS-Regelwerk zur Geodatenführung:
	- Grundlagen.
	- Anleitung 1: Benutzung der Geobasisdaten der Vermessungsverwaltung.
	- Anleitung 2: Digitalisierung von altlastverdächtigen Flächen, Altlasten, schädlichen Bodenveränderungen und Verdachtsflächen.
	- Anleitung 3: Digitalisierung von Wasserschutz-, Quellenschutz- und Überschwemmungsgebieten.
	- Anleitung 4: Kartierung und Lauflängenbestimmung von Objekten in oder an Gewässern im Amtlichen Digitalen Wasserwirtschaftlichen Gewässernetz.

## <span id="page-64-0"></span>**II. Abkürzungsverzeichnis und Glossar**

#### **ArcView**

Desktop GIS der Firma ESRI zur Analyse von Raumbezügen.

#### **ArcWaWiBo**

Entwicklung der Firma AHK (Freiburg), verknüpft als WAABIS-Modul 10 Geodaten mit zugeordneten Sachdaten zur Weiterverwendung unter ArcView, und bietet neben einem kartografischen Arbeitsplatz zahlreiche Analysewerkzeuge und die Möglichkeit der Geodatenpflege.

#### **ALB** Automatisiertes Liegenschaftsbuch

Alfanummerische Beschreibung aller Flurstücke (flächendeckend). Darin enthalten sind u.a. die Nutzung der Flurstücke, der verbindliche Flächeninhalt, Eigentümerangaben und als eindeutiges Verknüpfungsmerkmal das Flurstückskennzeichen.

#### **ALK** Automatisierte Liegenschaftskarte

In Baden-Württemberg als Vorstufe ALK-Baden-Württemberg (ALK-BW) nahezu flächendeckend vorhanden; teilweise durch Digitalisieren analoger Karten entstanden. Die ALK-BW wird originär im Format BGRUND geführt. Bei den Stützpunkten ist deren Entstehungsart als Qualitätsmerkmal (Lagestatus) gespeichert.

### **ALKIS** Amtliches Liegenschaftskataster-Informationssystem

ALKIS soll zukünftig die beiden digitalen Datenbestände ALB und ALK redundanzfrei vereinen und ablösen.

#### **ATKIS** Amtliches Topografisch-Kartografisches Informationssystem

Bundesweit einheitliches Projekt der Arbeitsgemeinschaft der Vermessungsverwaltungen der Länder der Bundesrepublik Deutschland (AdV). Dient der Bereitstellung datenverarbeitungsfähiger digitaler Erdoberflächenmodelle ergänzend zu den traditionellen topografischen Landeskartenwerken. Damit ist ATKIS Datenbasis für rechnergestützte digitale Verarbeitungs- und analoge Ausgabeformen, aber auch Raumbezugsbasis für die Anbindung und Verknüpfung mit geothematischen Fachdaten.

#### **Basis-DLM**

Digitales Landschaftsmodell, erfasst im Maßstab 1 : 10.000. Basis-DLM ist die aktuelle Bezeichnung des ehemaligen DLM 25.

#### **DA 66**

Datenformat zur Ablage von Profildaten (ohne Georeferenzierung).

**DLM 200** Digitales Landschaftsmodell im Maßstab 1 : 200.000

**DXF** Drawing Interchange File

Industriestandardformat, das für den Datenaustausch zwischen CAD- (Computer-Aided Design) und GIS-Anwendungen verwendet wird.

**GEK** Gewässerentwicklungskonzept

**GEP** Gewässerentwicklungsplan

**GewIS** Gewässerinformationssystem

Modul 7 innerhalb von WAABIS zur Erfassung und Analyse von Sachinformationen zu Objekten im und am Gewässer.

**GIS** Geografisches Informationssystem

#### **GISterm**

JAVA-basiertes GIS des UVM und der disy Informationssysteme GmbH.

**GPS** Global Positioning System

#### **GWDB** Grundwasserdatenbank

Bestandteil von WAABIS als Datenbankmodul 8. Dient der Erfassung, Bearbeitung und Auswertung von Beschaffenheits- und Grundwassermessstellen.

#### **IDW** Inverse Distance Weighted

Räumliches Interpolationsverfahren, bei dem gewichtete Mittel benachbarter Messwerte herangezogen werden.

**IRP** Integriertes Rheinprogramm

Programm des Landes Baden-Württemberg, das Hochwasserschutzmaßnahmen am Oberrhein mit der Renaturierung der Auelandschaft verbindet (integriert).

**ITZ** Informationstechnisches Zentrum

IuK-Zentrum in der Landesanstalt für Umweltschutz für die Umweltdienststellen in Baden-Württemberg, soweit das UVM die Aufsicht führt.

#### **Kriging**

Oberbegriff für eine Reihe geostatistischer Interpolationsverfahren, die auf einer gewichteten räumlichen Mittelwertbildung basieren.

**LGRB** Landesamt für Geologie, Rohstoffe und Bergbau Baden-Württemberg

**LfU** Landesanstalt für Umweltschutz Baden-Württemberg

**RIPS** Räumliches Informations- und Planungssystem

Informationssystem für Raumdaten einschließlich Geobasisdaten wie ALK und ATKIS im Rahmen des Umweltinformationssystems Baden-Würtemberg, das an der Landesanstalt für Umweltschutz Baden-Württemberg gepflegt wird.

**SEP** Schichtdaten-Erfassungsprogramm

Das SEP-Format wird von geologischen Landesämtern, Umweltämtern, Hochschulen und zahlreichen Ingenieurbüros zur einheitlichen Erfassung von Bohrdaten verwendet.

#### **Shape**

Innerhalb von ArcView genutztes Dateiformat zur Speicherung der geometrischen Orts- und Attributinformationen geografischer Objekte.

#### **Spline**

Räumliches Interpolationsverfahren; erzeugt eine möglichst minimal gekrümmte Oberfläche für eine vorgegebene Menge an Punktdaten bzw. -messwerten.

### **SVG** Scalable Vector Graphics

XML-basierte Methode zur Erstellung von Vektorgrafiken mit geringem Speicherbedarf, daher gute Eignung für die Nutzung im Internet. SVG ist ein vollständig offener Standard, der vom World Wide Web Consortium (W3C) empfohlen und entwickelt wird.

#### **Thiessen-Polygone**

Räumliches Interpolationsverfahren, bei dem unbeprobten Orten jeweils der nächstgelegene Messwert zugewiesen wird.

**TIN** Triangulated Irregular Network

Räumliches Interpolationsverfahren, bei dem jeweils 3 Nachbarpunkte ein Dreieck bilden (Dreiecksvermaschung).

#### **Trend**

Räumliches Interpolationsverfahren; passt eine 2-dimensionale Polynomfunktion durch Regression an Messwerte an.

**TÜK 200** Topografische Übersichtskarte im Maßstab 1 : 200.000

**UIS** Umweltinformationssystem Baden-Württemberg

**UVM** Ministerium für Umwelt und Verkehr Baden-Württemberg

#### **View**

Interaktive Karte in ArcView zur Anzeige und Analyse geografischer Daten.

**WAABIS** Informationssystem Wasser, Abfall, Altlasten, Boden

Behördenübergreifendes Informationssystem in Baden-Würtemberg für die Bereiche Wasser, Abfall, Altlasten und Boden.

**WABOA** Wasser- und Bodenatlas Baden-Württemberg

**WRRL** EU-Wasserrahmenrichtlinie

Die EU-Wasserrahmenrichtlinie hat das Ziel, einen europaweit gültigen Ordnungsrahmen für den Schutz der Binnenoberflächengewässer, der Übergangsgewässer, der Küstengewässer und des Grundwassers zu schaffen.